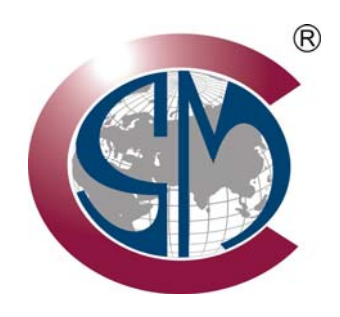

# **ALVT Series Vortex Flowmeter** USER MANUAL

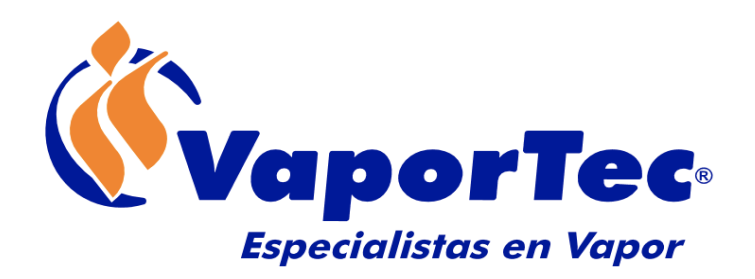

# WWW.VAPORTEC.COM.VE

# **Contents**

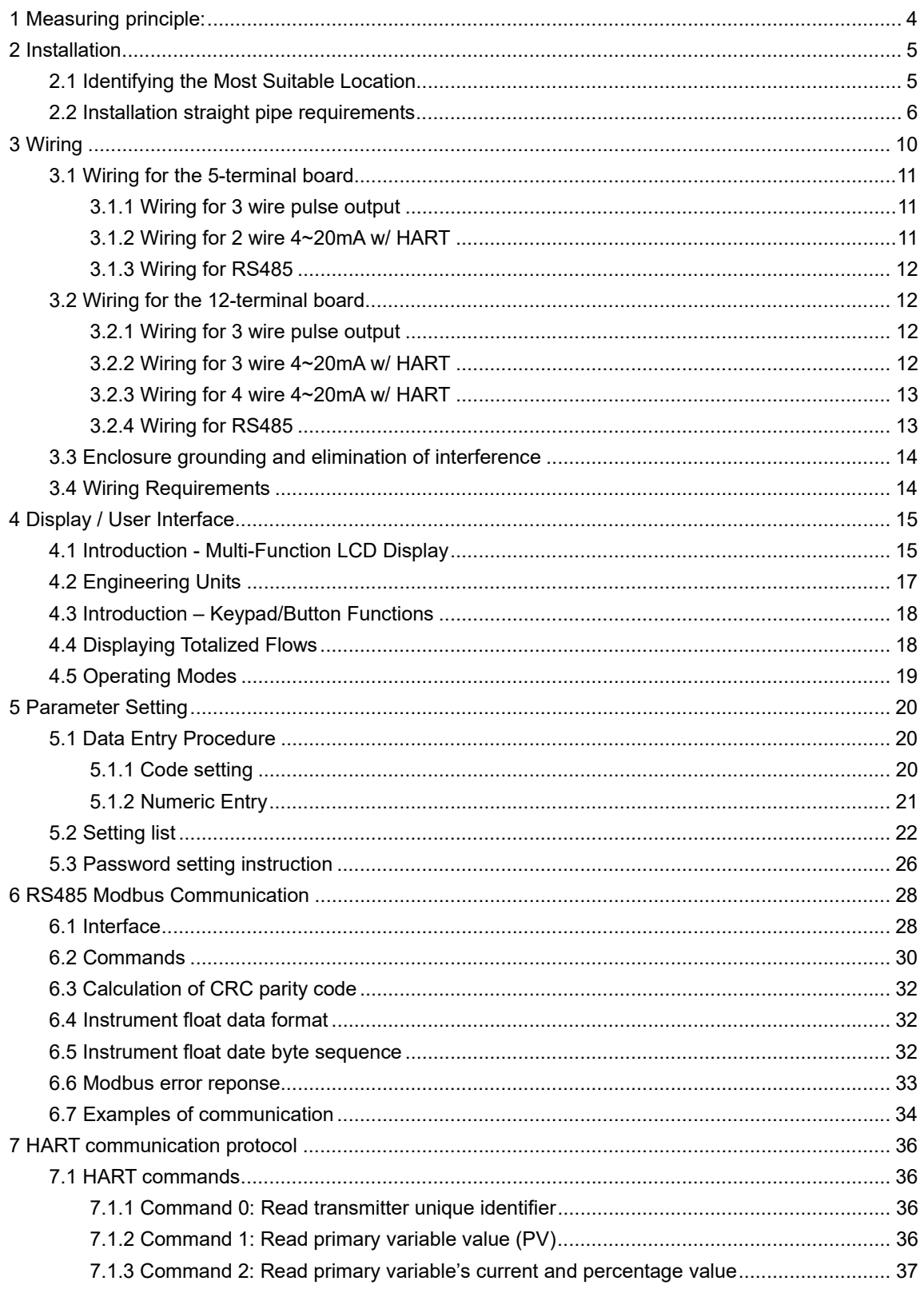

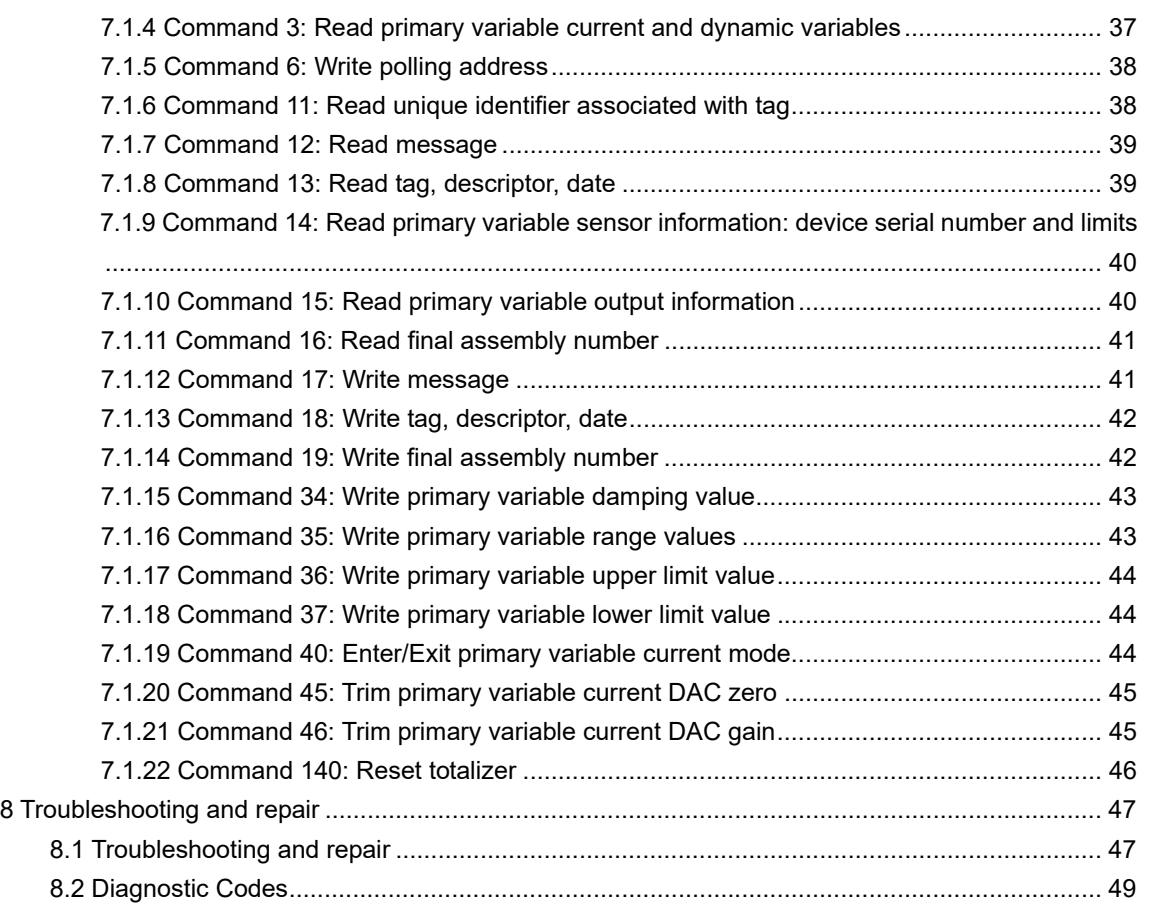

### **1 Measuring principle:**

Vortex flow sensing technology relies on measuring the number of vortex pulses generated by a bluff body immersed in the flow stream. A bluff body is positioned inside of the vortex flow meter; as flow pass over this bluff body, vortices are generated on either side of the bluff body – this phenomenon is known as the Von Karman Principle. The flow rate can be determined by measuring the number of vortices.

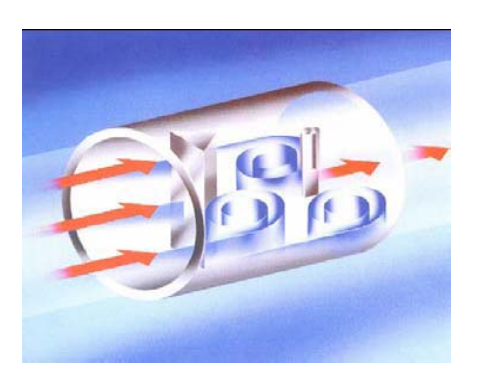

*Illustration 1.2 - Von Karman Principle* 

The frequency of the vortices (f) is in direct proportion to the fluid velocity  $(v)$  and in inversely proportional to the width of the obstacle (d).

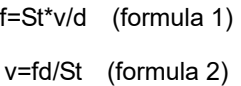

St is the Strouhal Number, which is a dimensionless constant related to shape of the shedder element. This constant can be determined empirically.

Because d and St are constant, the fluid velocity (v) and the average velocity (v0) also have a certain relationship, ( $v_0 = v/(1-1.25d/D)$ ). Therefore,  $v_0$  is determined by the frequency of the shedded vortices (f). The ratio between quantity of vortices in a certain period of time and the volumetric flow through the meter is referred to as the instrument's (K) coefficient.

K=N/V (formula 3)

### **2 Installation**

### **2.1 Identifying the Most Suitable Location**

#### **(1) Ambient temperature**

Avoid installing the flowmeter in locations where dramatic temperature changes could occur. If the meter is under direct sunlight or high heat, implementing effective heat shielding and/or venting is recommended.

#### **(2) Atmosphere**

Avoid installing the meter in locations having a corrosive atmosphere. If installation in corrosive atmospheres is unavoidable, make certain to insure that there is sufficient venting.

#### **(3) Vibration**

Avoid installing the meter in location where there are strong vibrations present. If there is ambient vibration present on the pipeline where the meter is mounted, make use of vibration dampening pipe mounts/clamps.

### **(4) Caution**

(a) Make certain that all screws and bolts are fully tightened.

- (b) Make sure that all connections points are free of leaks.
- (c) The process pressure should not exceed the meter's rated pressure.
- (d) Once the meter is under pressure, do not unscrew any bolts and screws.

### **2.2 Installation straight pipe requirements**

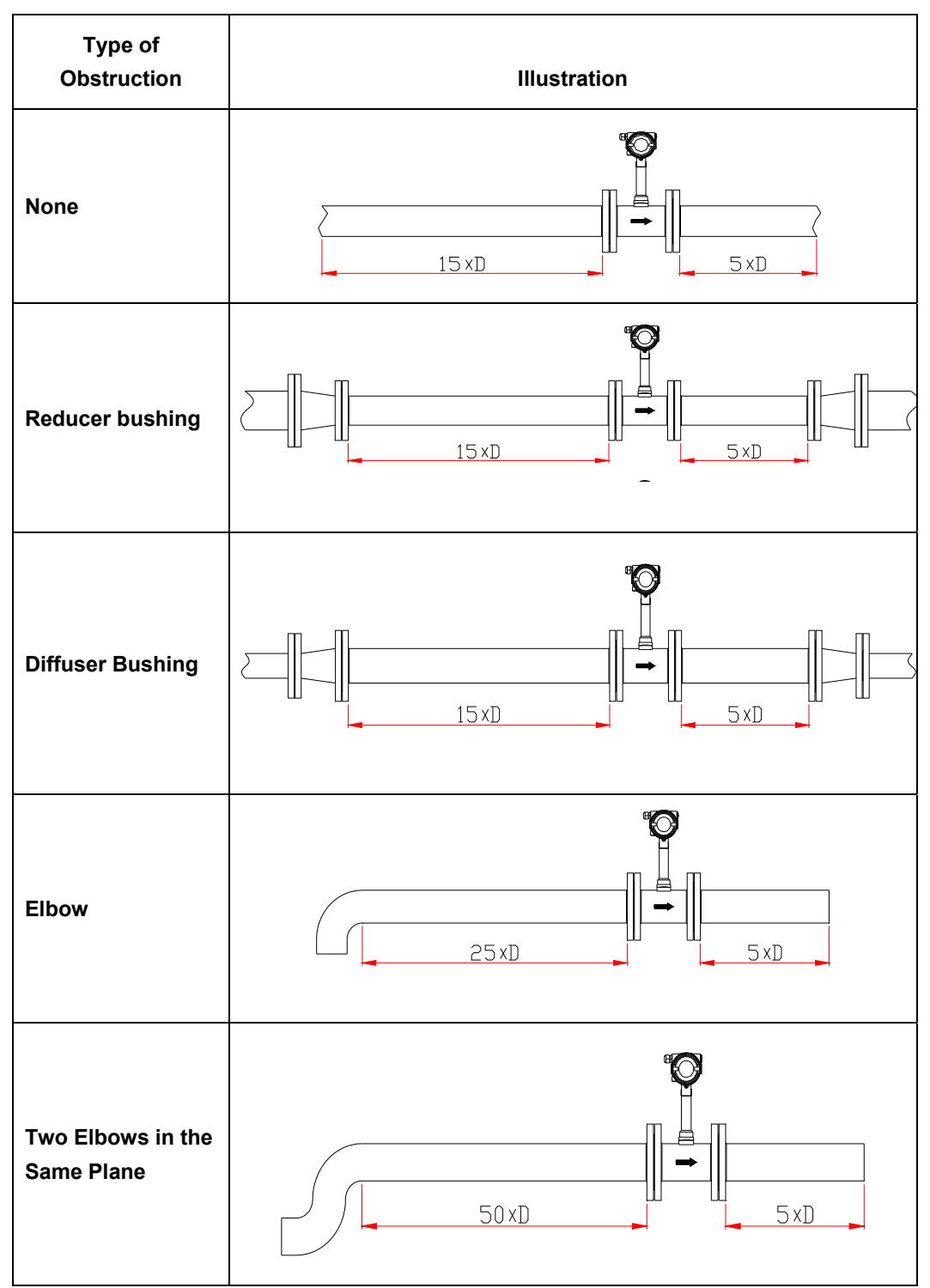

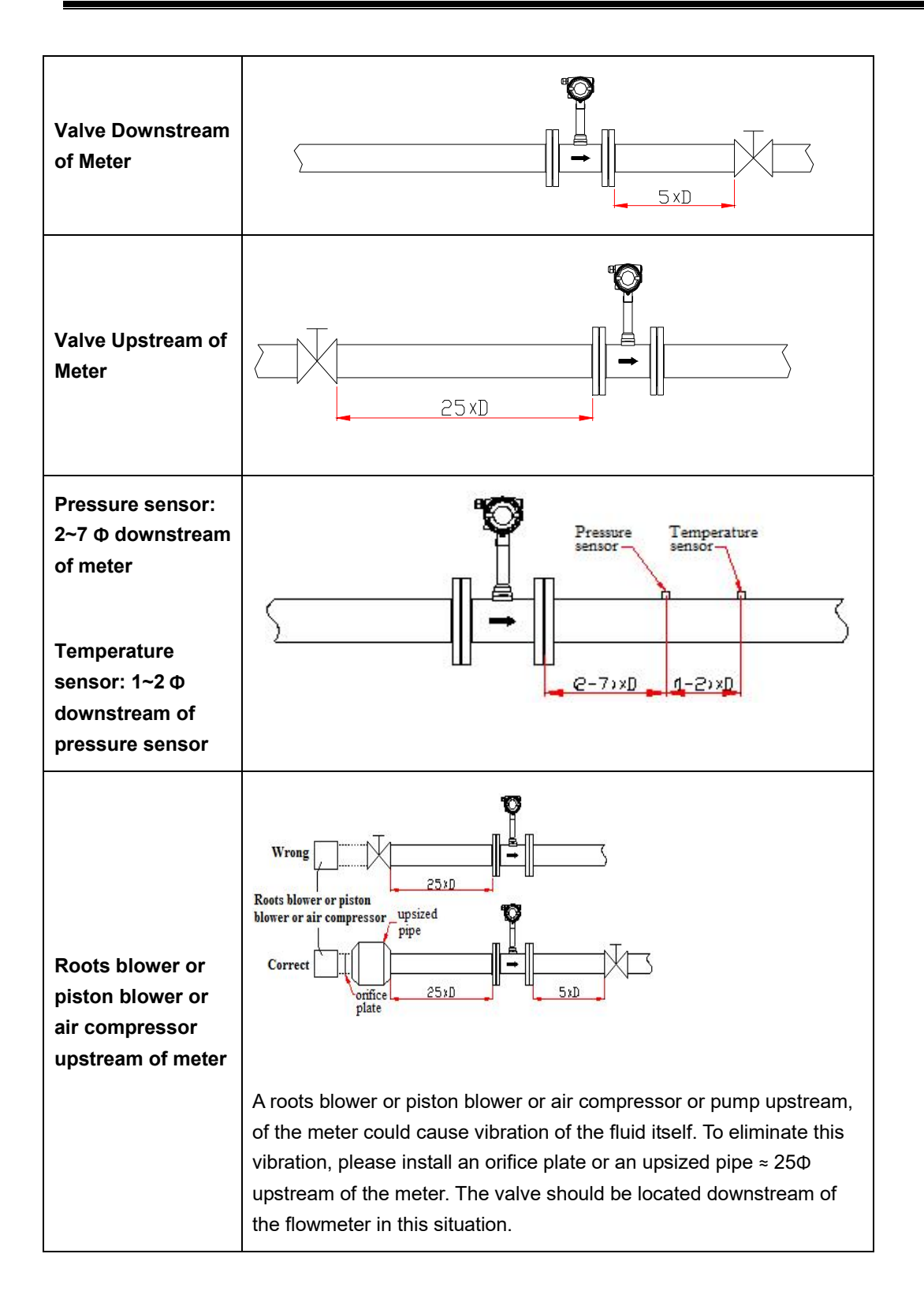

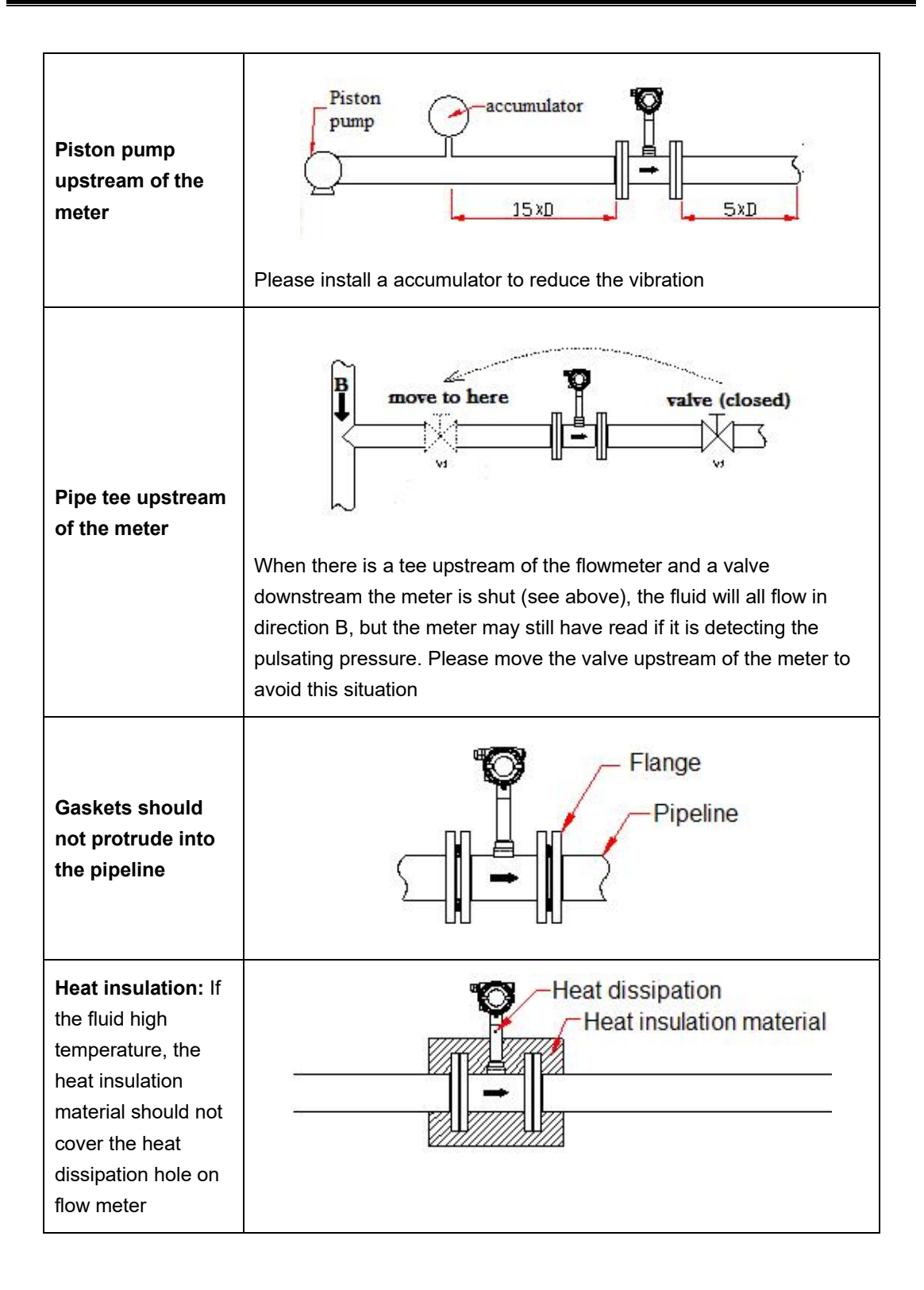

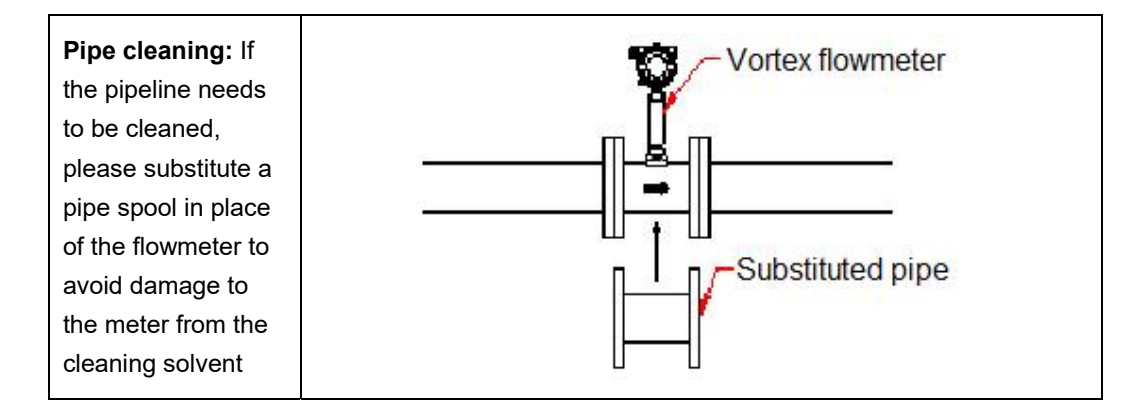

### **3 Wiring**

The ALVT vortex flowmeter is provided with 2 different terminal block boards, depending on which options are ordered with the meter. Please refer to Illustration 3.1 and 3.2 below.

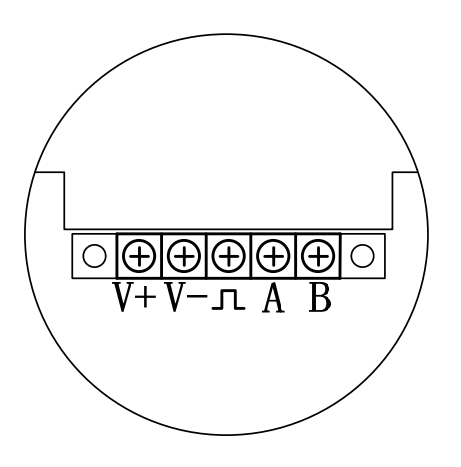

*Illustration 3.1 - 5-terminal board* 

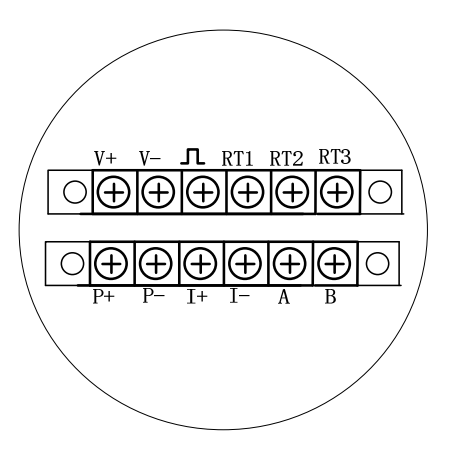

*Illustration 3.2 - 12-terminal board* 

For the boards illustrated above, terminals labeled V+ and V- are for power. The  $\Gamma$  terminal is for the pulse output. The A & B terminals are the "+" and "-" connections, respectively, for RS485/Modbus communication. The I+ and I- are the + and – for 3-wire or 4-wire 4~20 mA outputs. Terminals RT1, RT2, RT3 are for external RTD sensors. The P+ and P- terminals are inputs for the pressure transmitter. The ALVT multi –variable version has a built in RTD and pressure sensor, so users are not required make connections for temperature or pressure compensation.

### **3.1.1 Wiring for 3 wire pulse output**

The 3-wire pulse output configuration requires a power source of  $13.5 \text{~}42 \text{V}_{\text{DC}}$ . The ALVT provides a current pulse output with a 50% duty cycle. If the pulse receiving instrument requires a voltage pulse, please add a 500~1000 Ω, 1/2 W resistor between the " $\mathcal{F}$ " and "V-" terminals.

Please refer to Illustration 3.3 picture below for the 3-wire pulse output wiring diagram.

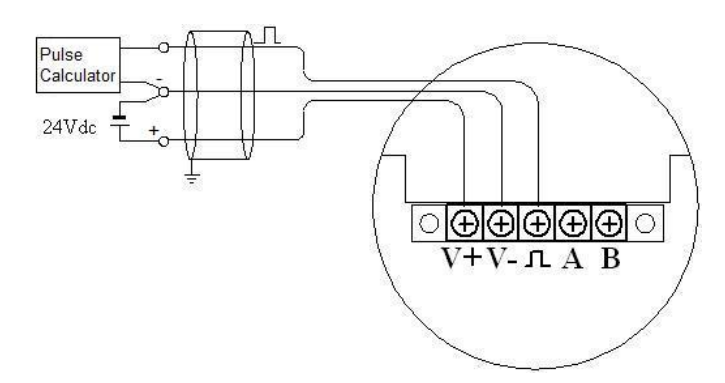

*Illustration 3.3 - 3-wire pulse output wiring* 

#### **3.1.2 Wiring for 2 wire 4~20mA w/ HART**

When there is not temperature and pressure compensation and the power supply is  $24V<sub>DC</sub>$ , the maximum load for the analog 4~20mA is 500  $\Omega$ . When there is temperature and pressure compensation and the power source is  $24V_{DC}$ , the maximum load is 400 Ω. When using a HART communicator, make certain to add a 250 Ω load resistor

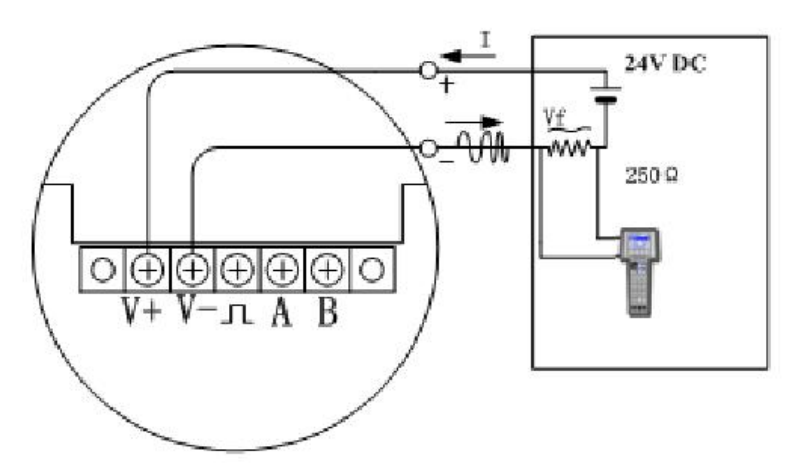

*Illustration 3.4 - Wiring for 2 wire 4~20mA w/ HART* 

### **3.1.3 Wiring for RS485**

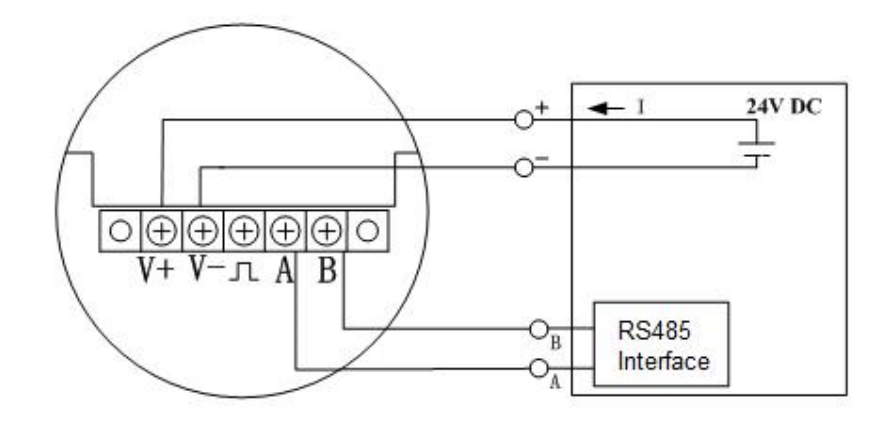

*Illustration 3.5 - RS485 Wiring* 

### **3.2 Wiring for the 12-terminal board 3.2.1 Wiring for 3 wire pulse output**

The 3-wire pulse output requires a  $13.5~42V_{DC}$  power supply. The ALVT provides a current pulse output with a 50% duty cycle. If the pulse receiving instrument requires a voltage pulse, please add a 500~1000 Ω,  $\frac{1}{2}$  W resistor between the " $\Gamma$ " and "V-" terminals.

#### *Illustration 3.6 - 3-wire pulse output wiring*

#### **3.2.2 Wiring for 3 wire 4~20mA w/ HART**

When the power supply is 24V<sub>DC</sub>, the max load for the analog 4~20mA is 500  $\Omega$ .

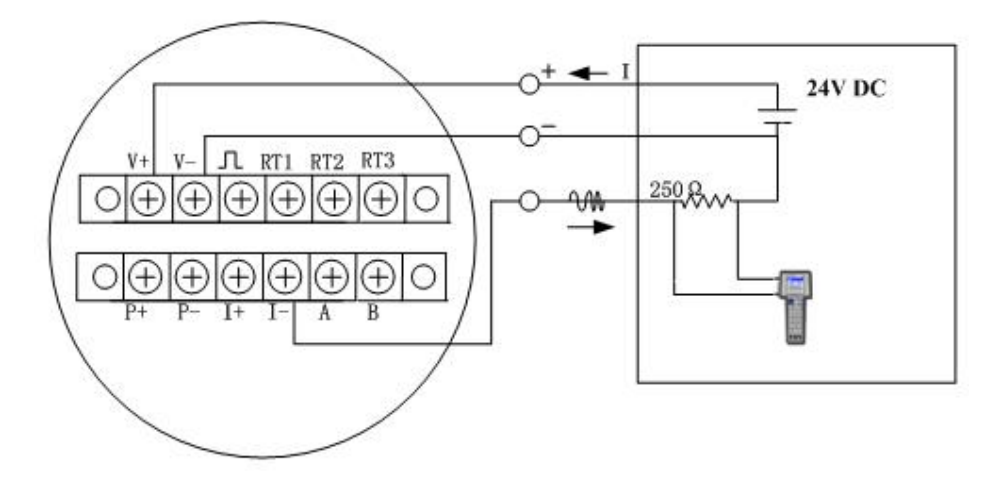

#### *Illustration 3.7 - Wiring for 3-wire 4~20mA w/ HART*

#### **3.2.3 Wiring for 4 wire 4~20mA w/ HART**

When the power supply is 24V<sub>DC</sub>, the max load for the analog 4~20mA is 500  $\Omega$ .

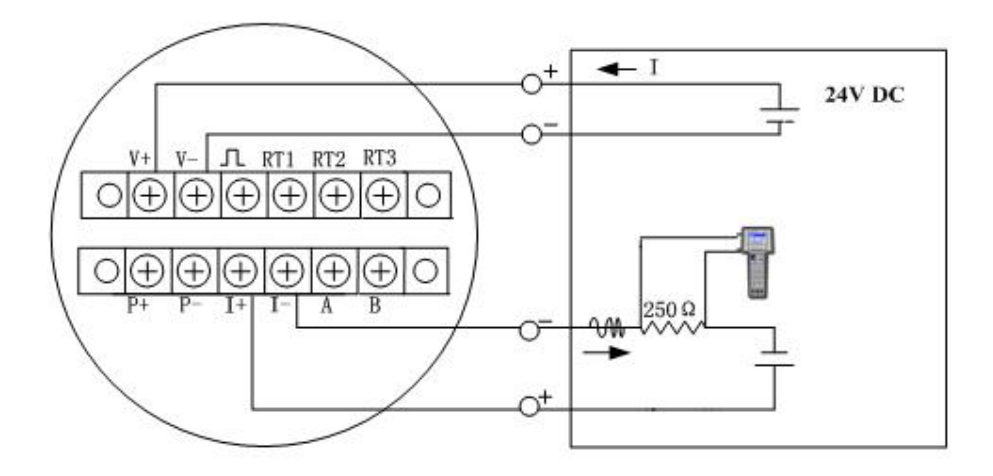

*Illustration 3.8 -: Wiring for 4-wire 4~20mA w/ HART* 

#### **3.2.4 Wiring for RS485**

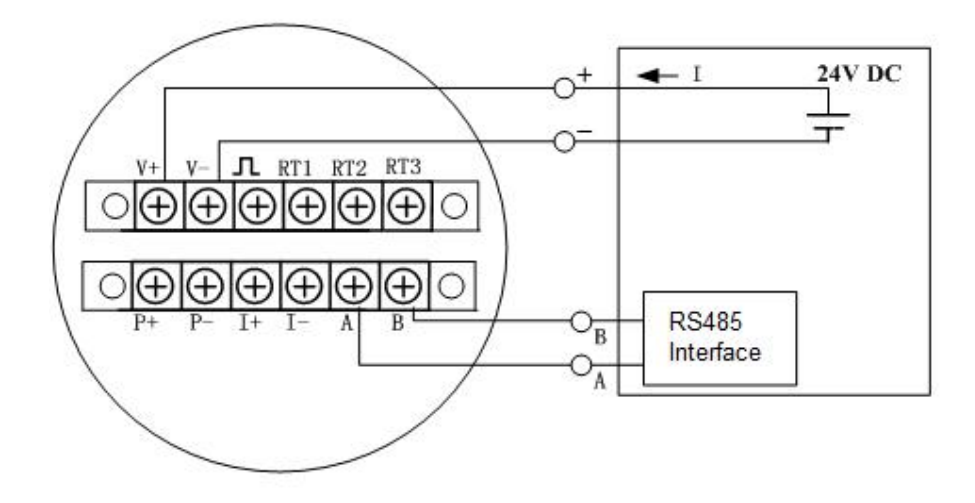

*Illustration 3.9 - RS485 Wiring* 

### **3.3 Enclosure grounding and elimination of interference**

In this product, the power supply for the signal processing circuit is transferred from the external power supply through DC-DC isolation transformer with advanced grounding technology. The field interference frequency is well isolated.

When using this product, the "-" power supply terminal should **not** be connected to Earth ground .When this product is used in an environment where strong EMI/RFI is present , the enclosure should be connected to the earth using a grounding cable , so that the interference can be eliminated.

### **3.4 Wiring Requirements**

1) Do not make wiring connections in an explosive environment when the power is on.

2) Open the rear cover first, and then feed the cable into the rear compartment of the enclosure through the water-proof cord grip/cable gland.

3) Make all wiring connections in accordance with sections 3.1 and 3.2 of this manual.

4) Refer to illustration 3.10 below for the optimum wiring configuration to prevent water from entering the enclosure via the cable.

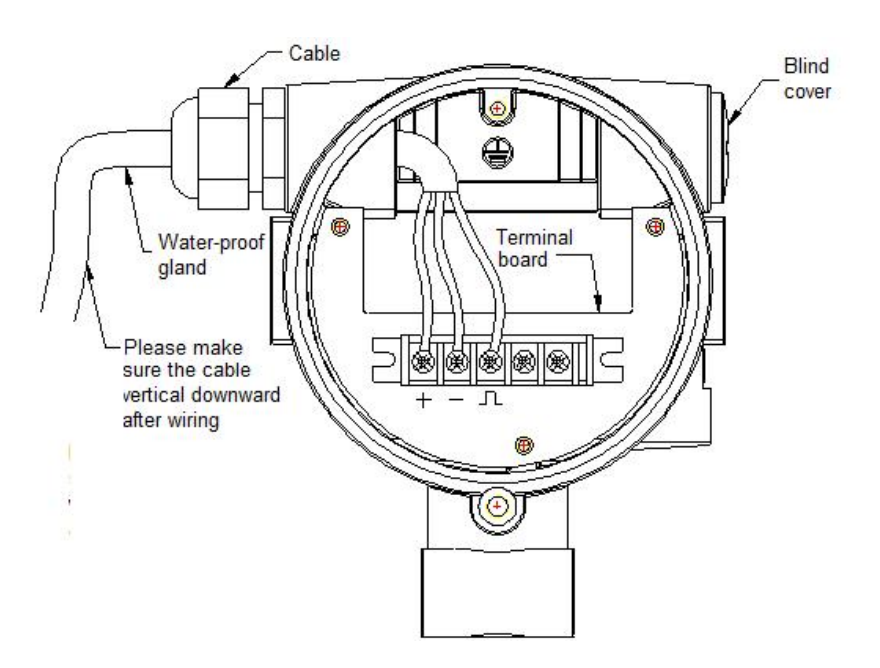

*Illustration 3.10 – Wiring Considerations* 

## **4 Display / User Interface**

The ALVT series vortex flowmeter's display is used for displaying the process variable measured by the instrument and for parameter setting. Various combinations of measured variables including mass or volumetric flow, temperature, and pressure may be displayed, and there are multiple engineering units available for displaying each of these process variables. Parameter programming is achieved via the display module's 3-button keypad.

### **4.1 Introduction - Multi-Function LCD Display**

The ALVT Series Vortex Flowmeter's multi-function LCD display may display information such as raw frequency, momentary flow rate, and total accumulated flow. Versions of the instrument that include auto pressure/temperature compensation can also display other variables including temperature, pressure, density, and mass flow rate. Please refer to Illustration 4.1 below showing the LCD display.

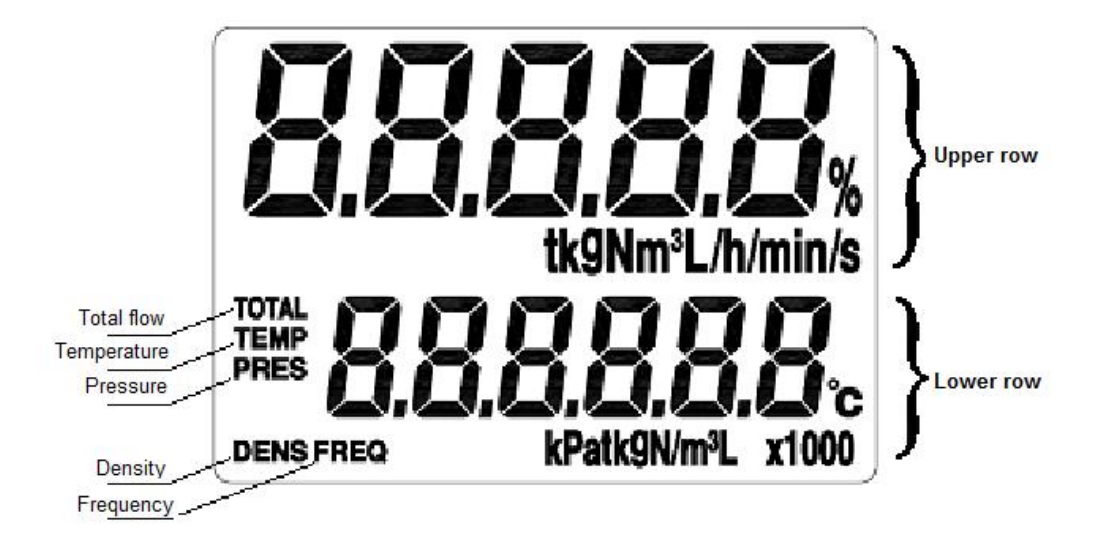

*Illustration 4.1 - LCD display* 

The LCD display contains either two three lines of information. In versions that include pressure/temperature compensation, the first line is for the measured variable; it will indicate what variable is being displayed in lines 2 and 3. The second line may be configured to indicate frequency, temperature, pressure or momentary flow. The third line is used to indicate total accumulated flow. Versions of the meter without pressure/temperature compensation do not include the top line for indicating the variable and will always show flow rate on the first line and totalized flows on the second. Please reference Illustration 4.2 below

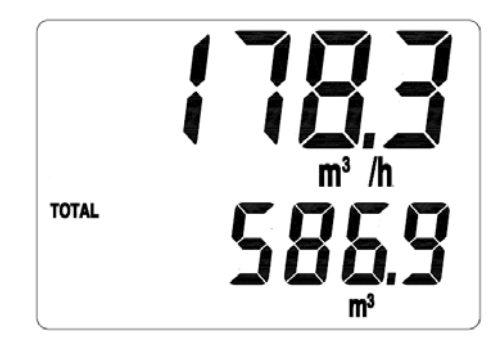

*Illustration 4.2 - Momentary flow and Total Accumulated flow* 

Versions of the ALVT that feature pressure/temperature compensation can also indicate the mass flow of saturated steam or superheated steam via calculation. When indicating mass flow, the first line of the LCD display will display an "M" character indicating MASS, as shown in Illustration 4.3.

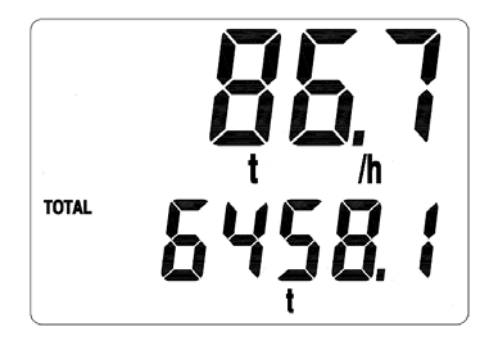

*Illustration 4.3 - Display showing instantaneous and accumulated total mass flow of steam* 

The version of the ALVT that includes pressure/temperature compensation can also indicate temperature, pressure, and density. The displayed variable is easily changed via use of the display module's keypad. Illustration 4.4 shows an example of the display when it is indicating temperature.

Users may also make use of the circular display mode, where the display automatically rotates between all measured variables one-by-one.

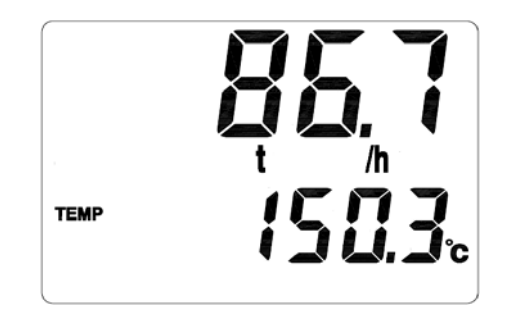

*Illustration 4.4 - Display showing temperature reading*

You can also set the lower row to display multiple variables in circular display mode.

Please refer to Table 4.1 below for a general overview of the available engineering units for each measured variable. As indicated by the chart, the units of density may be different based on the method of calculation. When using the set-parameter compensation method, the units of density are set by user. When using automatic pressure/temperature compensation, the units of measure for density are kg/m $^3$ . Please reference to section 2 of this manual for details on setting the parameters.

**If alternate units of measure such as ft<sup>3</sup> /m or GPM are required, please contact the factory. Virtually any engineering units are possible, but some minor adjustments to the software must be made at the factory.** 

According to the formula for calculating the volumetric flow rate:

 $Q_N = 3.6 * f/K$ 

When displaying volumetric flow, the units of measure are determined by the units of K-factor, which is set by the user. For example, if the K=7.5548 pulses per liter ( $\mathbb{L}/\mathbb{L}$ ), the units of momentary volume flow displayed should be L/hour and the unit of accumulated total volume is L

According to the formula for calculating the mass flow:

$$
Q_N = 3.6 * f/K * \rho
$$

When displaying volumetric flow, the unit is decided by the units of density  $(\rho)$  and the user-set K-Factor. Units of momentary mass flow may be Kg/hour or Tons/hour. The unit of corresponding accumulated flow would then be kg or Ton.

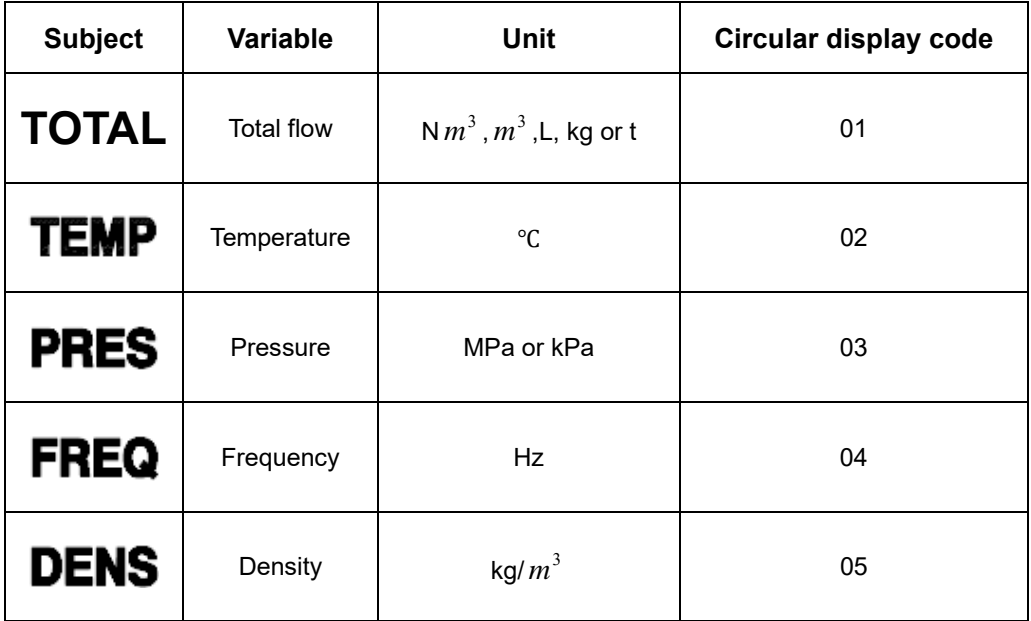

*Table 4.1- Engineering units* 

#### **4.3 Introduction – Keypad/Button Functions**

The three buttons located above the LCD have different functions different during run mode and parameter setting mode. The buttons (Please reference illustration above) located on the top of display, are labeled with a  $\leftrightarrow$  symbol, a  $\circ$  symbol, and a  $\downarrow$  symbol

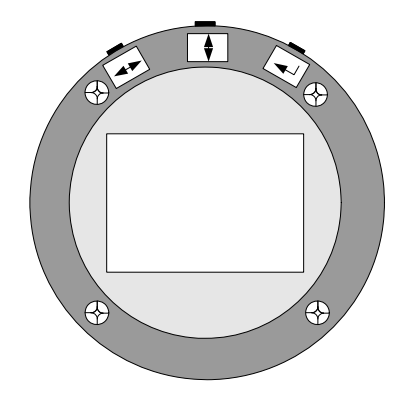

Picture 4.5 buttons

During run mode, the  $\left\| \right\|$  button may be used to switch between available display content. The button can be used to switch to momentary flow rate. The  $\downarrow$  button is not functional when the flowmeter is in run mode.

When the flowmeter is in parameter setting mode, the  $\leftrightarrow$  button is used to move the cursor left or right. The  $\boxed{)}$  button is used move to up down, or increment/decrement a numeric value. The  $\vert \bot \vert$  button is used to confirm an entry. All parameter and code setting for the ALVT is achieved via these 3 buttons

#### **4.4 Displaying Totalized Flows**

The ALVT can display up 9 digits left to decimal point and 3 digits to the right. When the there is more than six digits, the total flow reading will be split into two and displayed in sequence. The first part of the sequence will display the right-most digits and the second part of the sequence will display the remaining digits to the left. The  $\leftrightarrow$  button may be used to switch between the right digits and left digits. The left digits will be displayed with a mark of "x1000". Please refer to Illustration 4.6 below:

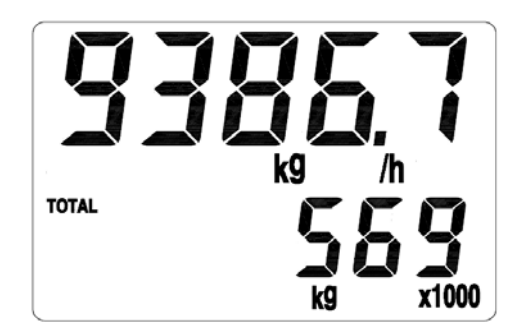

*Illustration 4.6 – When displaying the left digits, an "x1000" mark is displayed* 

To display the right digits, press the  $\leftrightarrow$  button and the display will read out as shown

illustration 4.7 below.

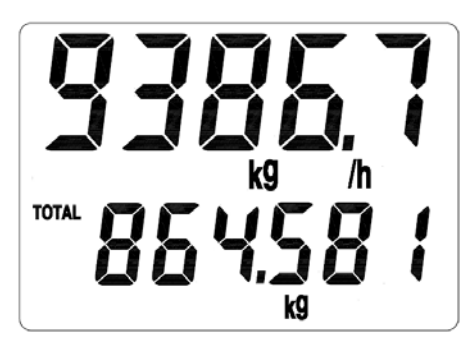

*Illustration 4.7 - Displaying the right-most digits* 

The readouts shown in Illustrations 4.6 and 4.7 would indicate a total flow of 569864.581 kg.

### **4.5 Operating Modes**

The ALVT series vortex flowmeter has three different operating modes

■ Run mode

.

- **Parameter setting mode**
- **E** Calibration mode

In run mode, the LCD display of flowmeter will indicate parameters or measurement results as discussed in the prior sections of this manual. In parameter setting mode, users may adjust the parameters while the flowmeter is still measuring without any effect the measurement.

Calibration mode is typically only used at the factory when the instrument before the instrument is delivered or if it has been returned for re-calibration. The displayed instantaneous flow & the 4-20 mA output as well as the temperature & pressure inputs are all calibrated against traceable standards at the factory. In order to recalibrate in the field, traceable calibration standards must be available. If these standards are available, please contact the factory for assistance with performing field re-calibrations.

### **5 Parameter Setting**

**Note: Every ALVT digital vortex flowmeter has been pre-set at the factory prior to delivery based on the end user's stated application requirements. Under normal circumstances, the end-user will not need to access the parameter setting menu to make changes. If changes do need to be made, they should be done in strict accordance with the procedures outlined in this section of the manual.** 

To change parameters such as fluid media and output type; a procedure referred to as "Code setting" is described in this manual. In order to change values such as the size of pipeline, the flow range, and the amount of damping; the procedure is referred to as "Numeric entry".

In parameter setting mode, the  $\leftrightarrow$  button is used to move the cursor left or right. The button is used move to up down, or increment/decrement a numeric value. The  $|\downarrow|$  button is used to confirm an entry.

#### **5.1 Data Entry Procedure**

As mentioned above, there are two different types of data that may be entered via the display module's keypad; Code Setting for parameters such as output type and compensation method and Numeric Entry for parameters like pipe size and high/low flow limit. Section 2.1.1 will detail the Code Setting procedure and section 2.1.2 will discuss numeric entry.

#### **5.1.1 Code setting**

To begin the code setting procedure from the instrument's Run Mode, press and hold down the

 $\left| \right|$  button and then press the  $\left| \right|$  button (See Illustration 5.1 below).

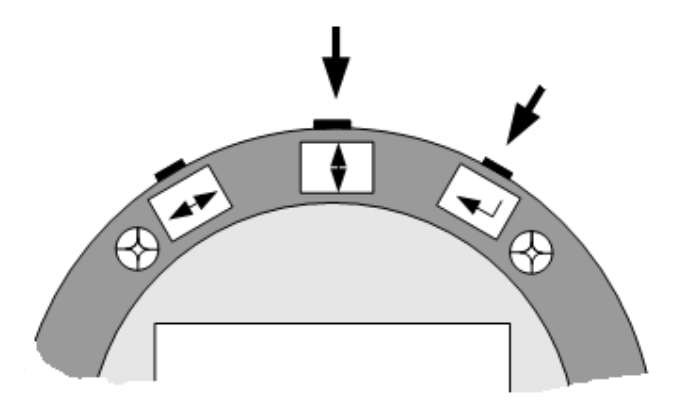

*Illustration 5.1 - Enter or quit code setting* 

Next, the LCD display will display two lines of code; the upper line indicates the parameter name code of the parameter that is being viewed while the lower line indicates what the parameter value is presently set to. Section 2.2 of this manual provides a complete list of the parameter name codes and their available parameter value settings.

For example, in Illustration 5.2 below, location code 01 shown in the top line is indicating that

.

the "Fluid media phase" parameter is being viewed. The value code 02 in the lower line indicates that the medium is "liquid".

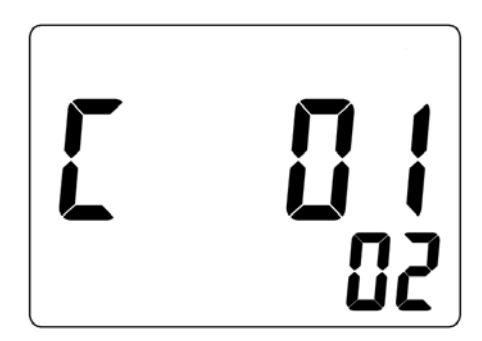

*Illustration 5.2 - Code setting* 

#### **5.1.2 Numeric Entry**

To begin the numeric entry procedure from the instrument's Run Mode, press and hold down the  $|\Box|$  button, and then press the  $\leftrightarrow$  button. (See illustration 5.3 below).

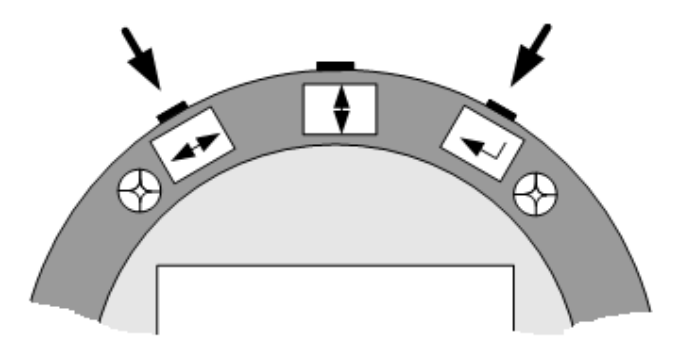

*Illustration 5.3 - Enter or quit digital setting* 

The upper line on the LCD display indicates the numeric parameter name code of the parameter being viewed and the lower line indicate the current value of the numeric parameter. The blinking digit is the number that is being modified. Section 5.2 of this manual provides a complete list of the numeric parameter name codes and the range of values that each parameter may be set to.

For example, refer to Illustration 5.4 below. The "001" in the upper line indicates that the "Upper limit of pressure" parameter is being viewed and the "4.0000000" displayed in the lower line is indicating that this parameter's value is set to 4.00Mpa , which will also to the full-scale 20mA output.

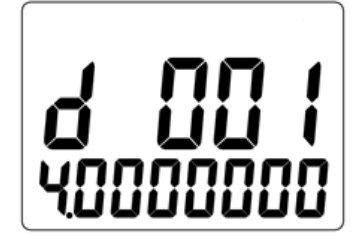

*Illustration 5.4 – Numeric entry display* 

While the numeric entry codes are being viewed, the  $\leftrightarrow$  button may be used to switch between which numbers on the display is blinking, and the  $\vert \vert$  button is used to increment the value of number that is blinking. Pressing the  $\Box$  button will confirm the parameter name code selection and cause the right-most digit of the parameter value code to start blinking. The numeric value may be modified in the same manner as the numeric parameter name code; pressing the  $\left| \right|$  button will confirm the parameter value selection and then advance the screen to the next numeric parameter name code.

To exit code setting, press and hold the  $\left| \right\rangle$  button and then press the  $\Box$  button. Upon

exiting code setting, the flowmeter will save the new settings to its' internal flash memory and return the LCD display to run mode.

**Chart 5.1 Code setting address** 

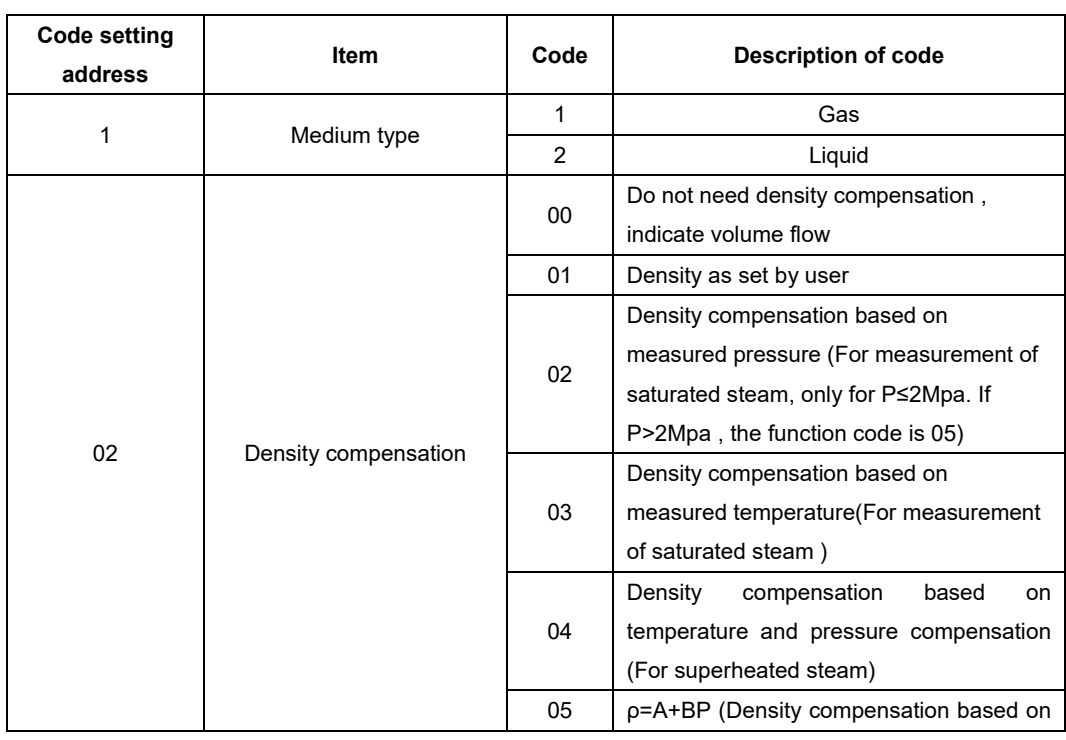

### **5.2 Setting list**

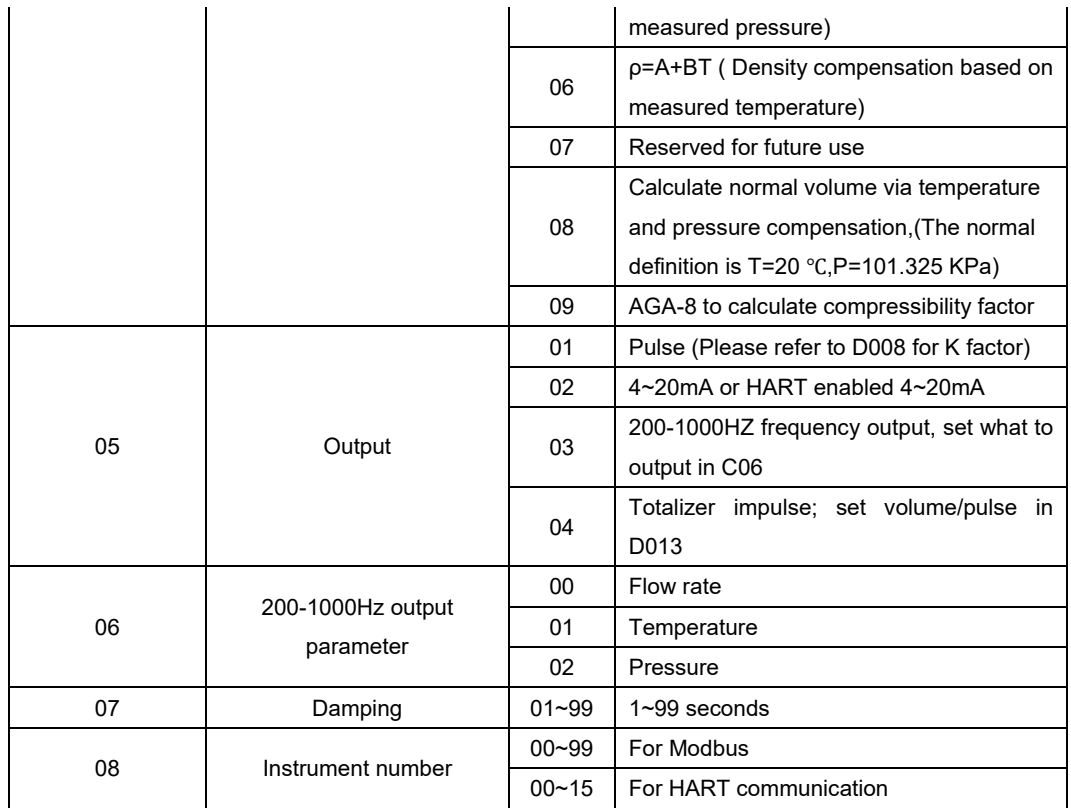

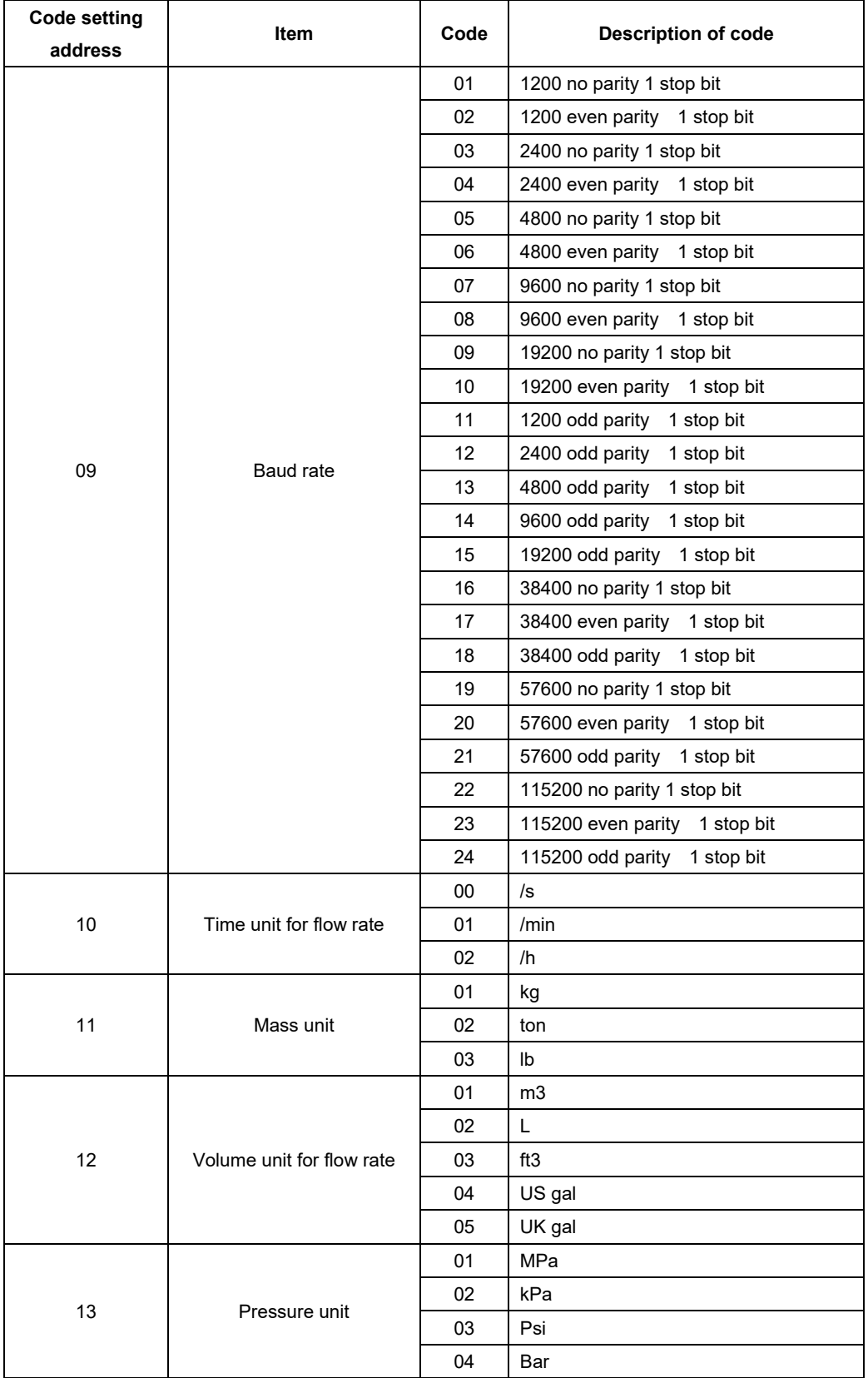

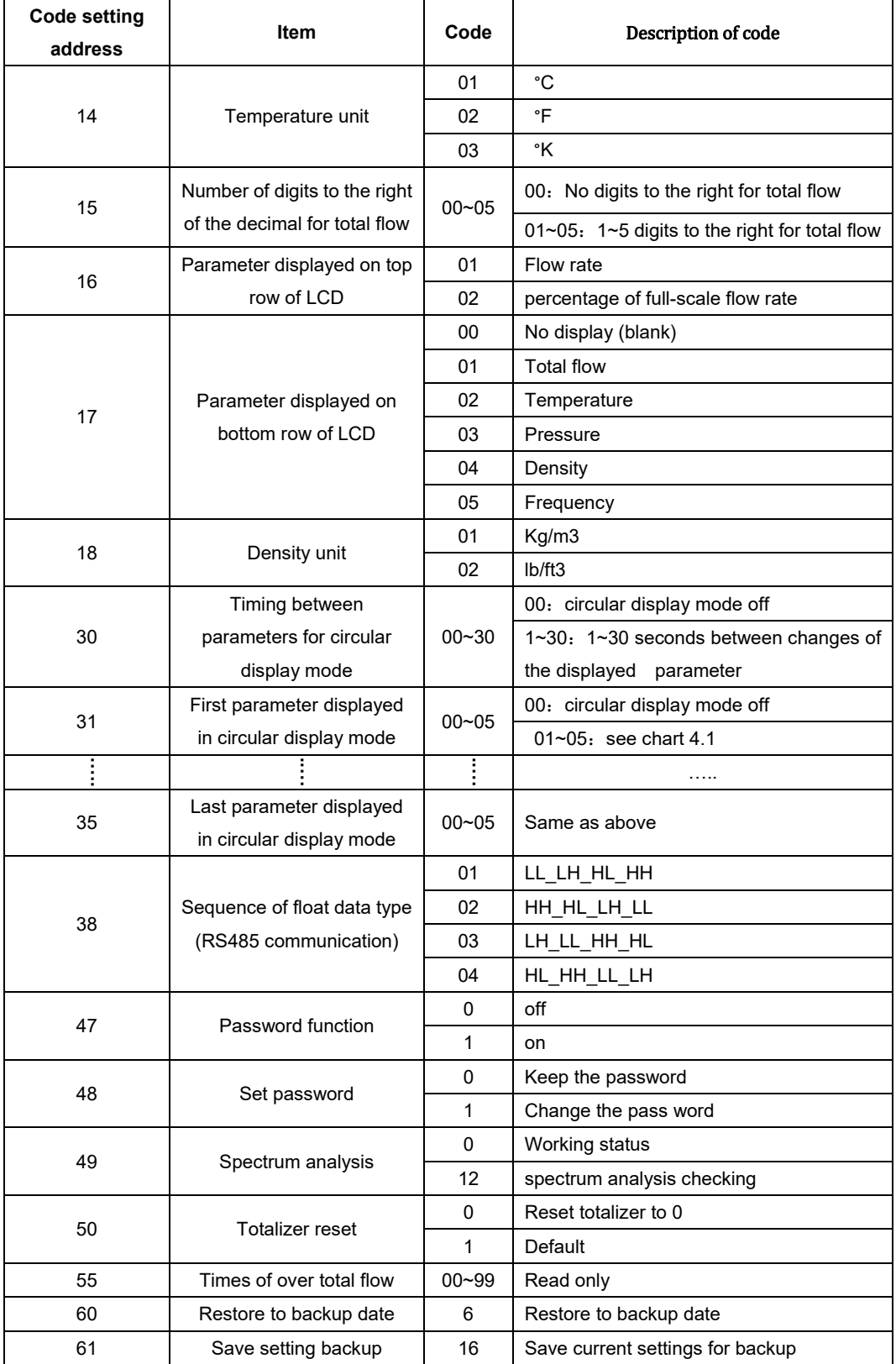

Note:

1) If the units for flow rate are changed or if measurement is changed from volumetric flow rate to mass flow, users can reset the total flow to 0 or record the current total flow

2) Total flow= (time of over total flow)\* (max display of total flow) + (current total flow reading)

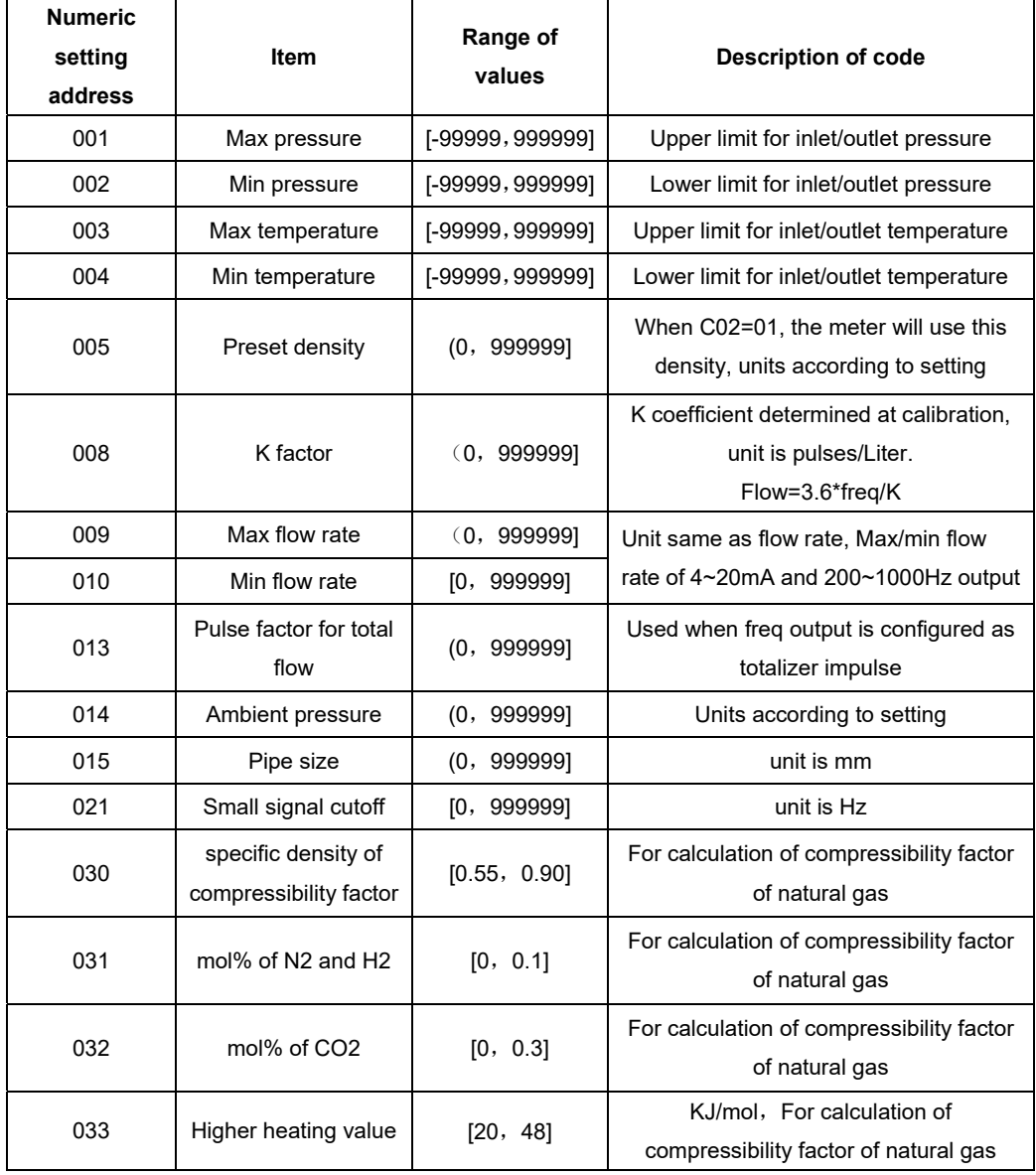

#### **Chart 5.2 Numeric setting addresses**

Note:

Max freq output=10KHz, the pulse factor for total flow should be set properly according to the current total flow.

#### **5.3 Password setting instruction**

There is no factory default password in a new ALVT vortex flowmeter. Users can set a password following the procedure below.

Enter code setting mode and set C47 to 01, confirm, and then exit. Next, enter the password setting interface as shown in Illustration 5.5

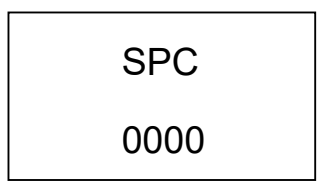

*Illustration 5.5 - Password setting interface* 

To set a new password, the correct password must be input twice; the password will become effective only if the both entries are the same. If both entries are not the same, the procedure will need to be repeated from the start. If power is lost during the process of changing the password, the password will be automatically set to 2000 as the default. When a password becomes effective, users must input the correct password before accessing the parameter setting menus.

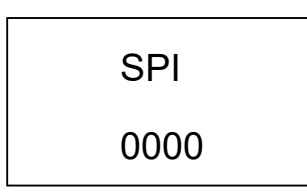

*Illustration 5.6 - Password input screen* 

### **6 RS485 Modbus Communication**

### **6.1 Interface**

 The communication interface is RS485 type; the range of available baud rates is 1200~115200.

- The Modbus output is accessed via wiring terminals "A" and "B"**.**
- The ALVT's Modbus output is MODBUS-RTU type.

The Modbus signal follows the format: Address code - function code – date segment – CRC calibration code. The space between two characters should not exceed one character, or it will be considered to be the beginning of a new message or the end of an old message. The message is combined with hexadecimal arrays.

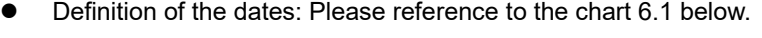

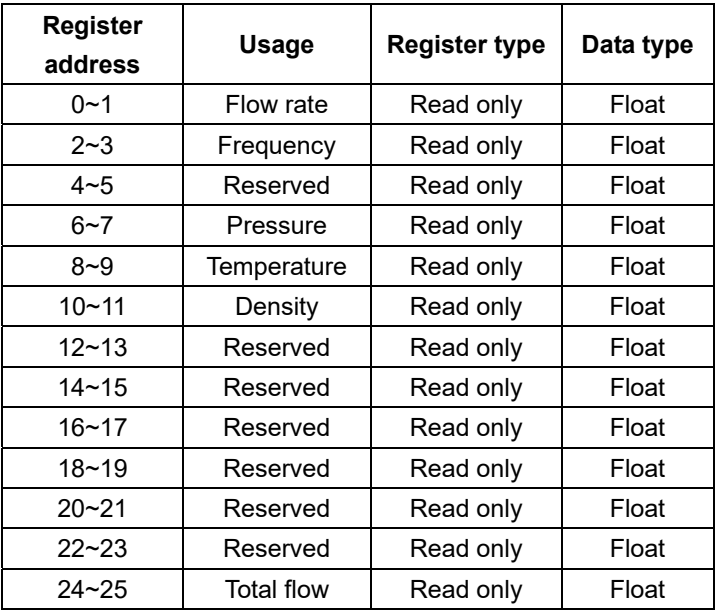

Chart 6.1 Address of the displayed date

The data that may be displayed includes flow rate, frequency, pressure, temperature, density and total flow. If the meter does not have density compensation, then the pressure and temperature readings will both always be 0. The parameter data shown in the above chart can be read by using function code 03 and the corresponding address of the desired data field.

The data addresses are as shown in the below table:

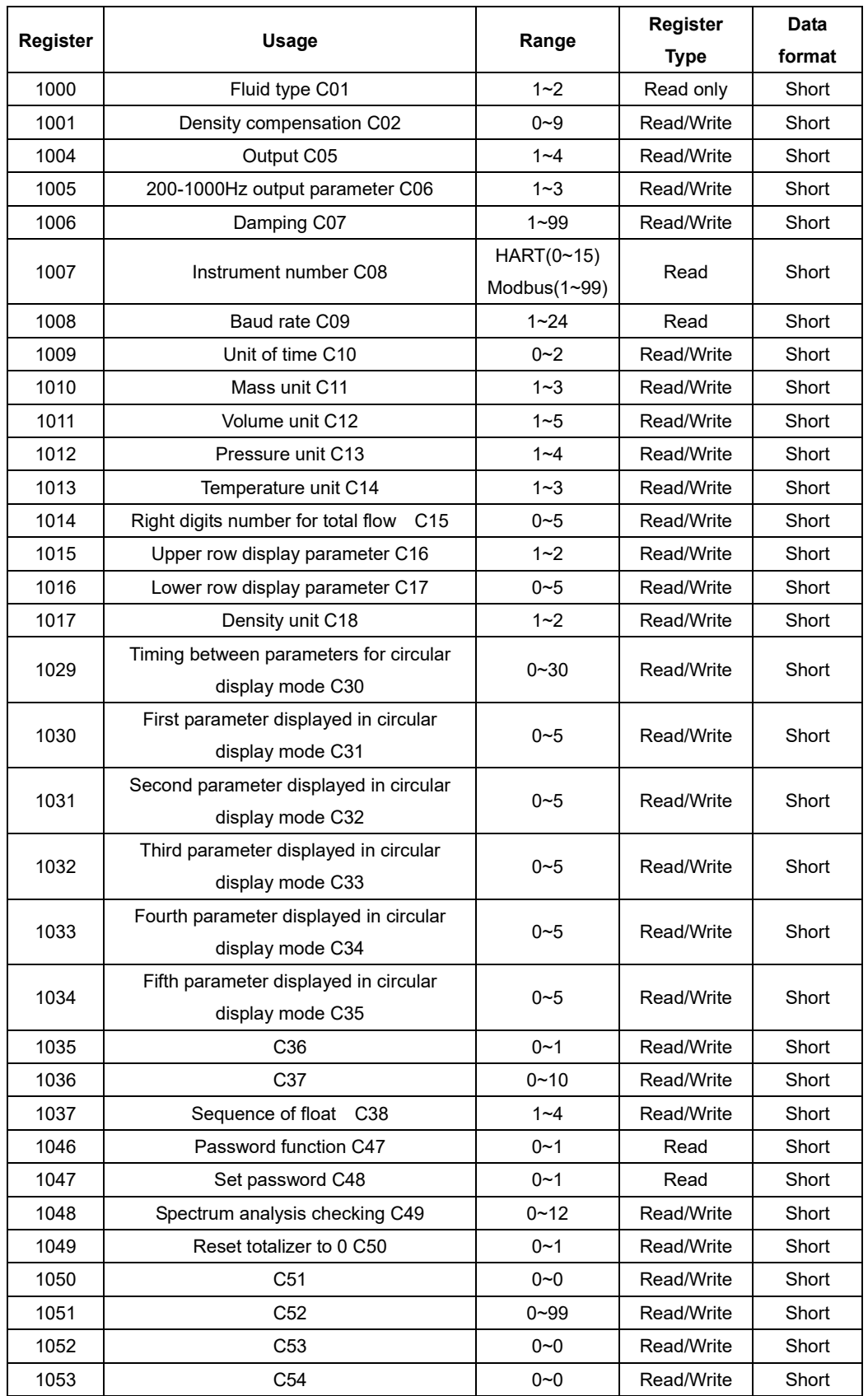

### **Chart 6.2 Register addresses for code setting**

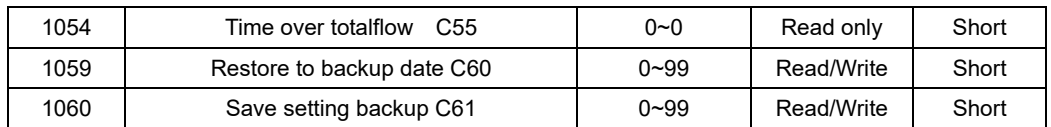

Users may use function codes 04 and 06 to access to the above addresses for code setting. Numeric register addresses are shown below.

| <b>Register</b> | Usage                             | Range of     | Register    | Data   |
|-----------------|-----------------------------------|--------------|-------------|--------|
|                 |                                   | values       | <b>Type</b> | format |
| 2000~2001       | D001 Max pressure                 | $-1e5 - 1e6$ | Read/Write  | Float  |
| 2002~2003       | D002 Min pressure                 | $-1e5 - 1e6$ | Read/Write  | Float  |
| 2004~2005       | D003 Max temperature              | -1e5~1e6     | Read/Write  | Float  |
| 2006~2007       | D004 Min pressure                 | -1e5~1e6     | Read/Write  | Float  |
| 2008~2009       | D005 Density                      | $0 - 1e6$    | Read/Write  | Float  |
| 2014~2015       | D008 K factor                     | $0 - 1e6$    | Read/Write  | Float  |
| 2016~2017       | D009 Max flow rate                | $0 - 1e6$    | Read/Write  | Float  |
| 2018~2019       | D010 Min flow rate                | $0 - 1e6$    | Read/Write  | Float  |
| $2024 - 2025$   | D013 Factor for total flow output | $0 - 1e6$    | Read/Write  | Float  |
| 2026~2027       | D014 Ambient pressure             | $0 - 1e6$    | Read/Write  | Float  |
| 2028~2029       | D015 Pipe size                    | $0 - 1e6$    | Read/Write  | Float  |
| 2040~2041       | D021 Small signal cutoff          | $0 - 1e6$    | Read/Write  | Float  |
| 2058~2059       | D030 Specific density             | [0.55, 0.90] | Read/Write  | Float  |
| 2060~2061       | D031 mol% of N2 and H2            | [0, 0.1]     | Read/Write  | Float  |
| 2062~2063       | D032 mol% of CO2                  | [0, 0.3]     | Read/Write  | Float  |
| 2064~2065       | D033 Higher heating value         | [20, 48]     | Read/Write  | Float  |

**Chart 6.3 Register addresses for numeric values** 

The chart above indicates the register address, usage of the register, range of values, read/write register type and data type. The above registers are all holding registers; the supporting function code is 03,04,06,16.

### **6.2 Commands**

Function codes 03 and 04 are the supported codes for reading the registers. Function code 06 is used for writing to a single register. Function code 16 is for writing to multiple registers. Function code 06 is supported for writing short data only. Function code 16 is supported for writing both short and floats data types.

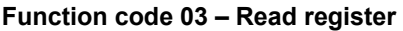

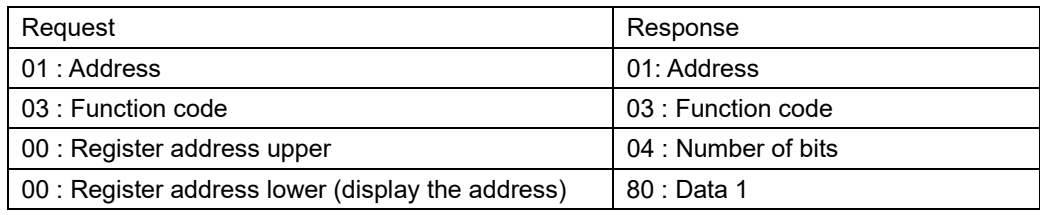

#### **SmartMeasurement** ALVT

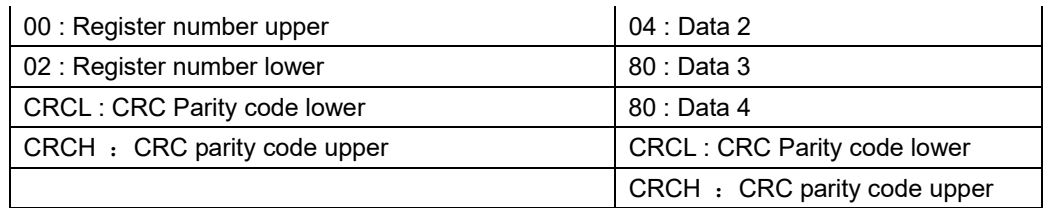

**Note:** To read a float data register, the quantity of the register address(s) and the value should be read, otherwise an error response will be generated.

#### **Function code 04 – Same as function code 03**

**Function code 06 - write single register** 

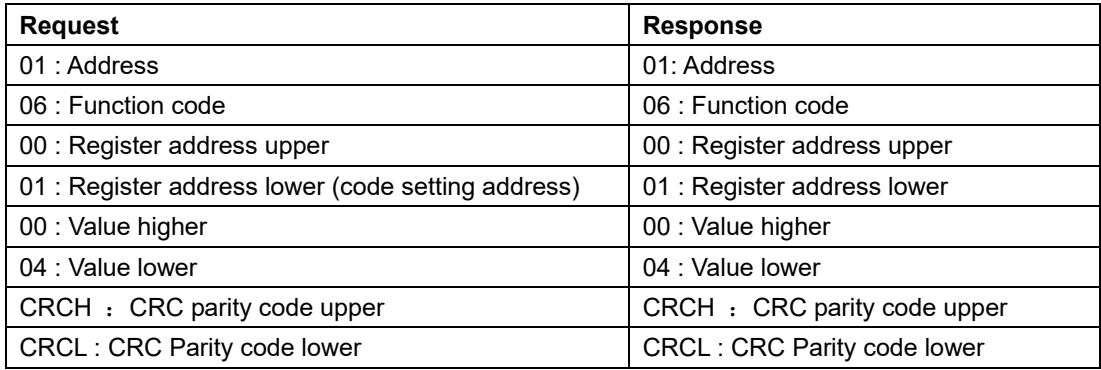

**Note:** Function code is only supported for writing short dater.

#### **Function code 16**- write multiple registers

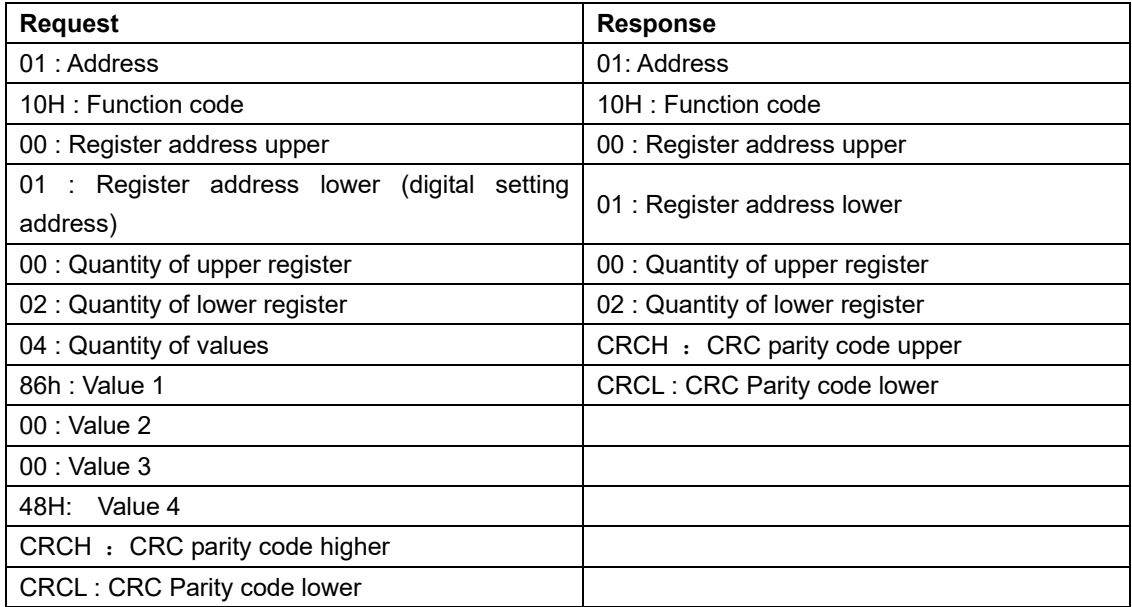

**Note:** Function code 16 is supported to write both short and float data. However, for float data, the first register address and the quantity of the registers must be even, or writing is not permitted.

### **6.3 Calculation of CRC parity code**

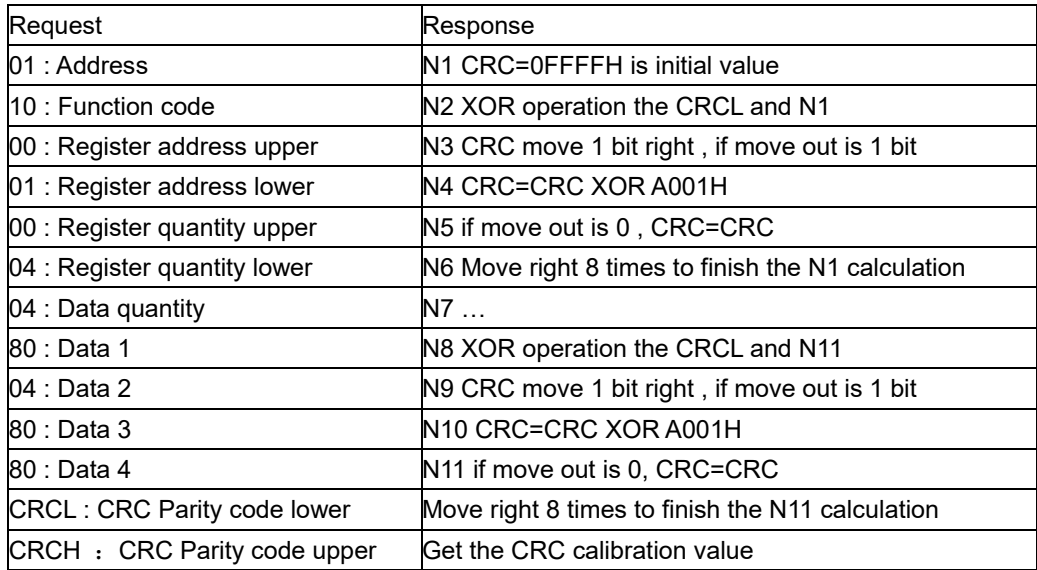

### **6.4 Instrument float data format**

The storage sequence of the 4-bit float format is as below:

Address: 0 1 2 3

Content: MMMMMMMM MMMMMMMM EMMMMMMM SEEEEEEEE

Using the IEEE standard method, do not store 1 on the top digit, a top digit of 1 means negative. A top digit of 0 indicates positive. The 23 mantissas and a 1 on the top digit, which is concealed, constitute a 24-bit fixed point true form decimal, which is a decimal having mantissas < 1 and ≥ 0.5. The lowest 8 bits are the exponent-marker using shift code method. The exponent marker equals to the actual value minus 127. For example: 7=86H-7FH, -10=75H-7FH

e.g.: 100=0x00,0x00,0x42,0xc8

-100=0x00,0x00, 0xc2,0xc8

0=0x00.0x00.0x00.0x00 (exponent-marker is 0, the number is 0)

### **6.5 Instrument float date byte sequence**

Code setting C38 is used for setting the float date byte sequence.

Float type data will occupy 4 bytes (2 registers). To set the byte order of the float data, please modify the register as follows:

1: LL\_LH\_HL\_HH - the lower 16 register bytes come first, the lower 8 bytes within the 16 bytes come first.

eg: 100=0x00,0x00, 0xc8, 0x42

-100=0x00,0x00,0xc8,0xc2

2: HH\_HL\_LH\_LL - the higher 16 register bytes come first; the higher 8 bytes within the 16 bytes come first.

eg: 100=0x42,0xc8,0x00,0x00

-100=0xc2,0xc8 ,0x00,0x00

3: LH\_LL\_HH\_HL - the lower 16 register bytes come first, the higher 8 bytes within the 16 bytes come first.

eg: 100=0x00,0x00,0x42,0xc8

-100=0x00,0x00,0xc2,0xc8

4: HL\_HH\_LL\_LH - the higher 16 register bytes come first, the lower 8 bytes within the 16 bytes come first.

eg: 100=0xc8,0x42,0x00,0x00

-100=0xc8,0xc2,0x00,0x00

#### **6.6 Modbus error reponse**

When the host sends a command and asks for a correct response, one three things will occur:

1) If the command from the host is correct and processable, the flow meter will provide a correct response.

2) If the flowmeter received a command, but detected parity, the error of LRC and CRC will cause no response. The host will process an overtime command.

3) If the flowmeter received a correct command, but cannot process it (read or write a non-existing register etc.), the flowmeter will send an error response

An error response has two byte sections to show how it differs from a correct response.

Function code section: In a correct response, the flowmeter will copy the original function code sent from the host, and the highest bytes of them are all 0(all function codes are smaller than 0x80). In an error response, the flowmeter will set the highest bytes to 1. The host can detect the error code and know the contents of the error when it detects that the highest bytes of function codes are 1.

Value section: In an error response, the flowmeter will reply a byte as the error code to define the content of the error. Please reference to the chart below for the error codes and their definitions:

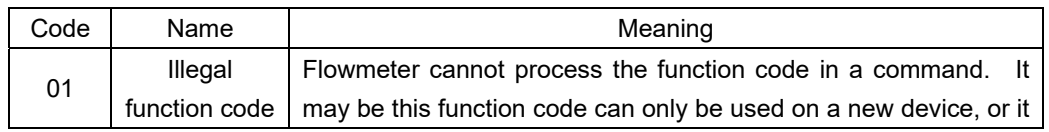

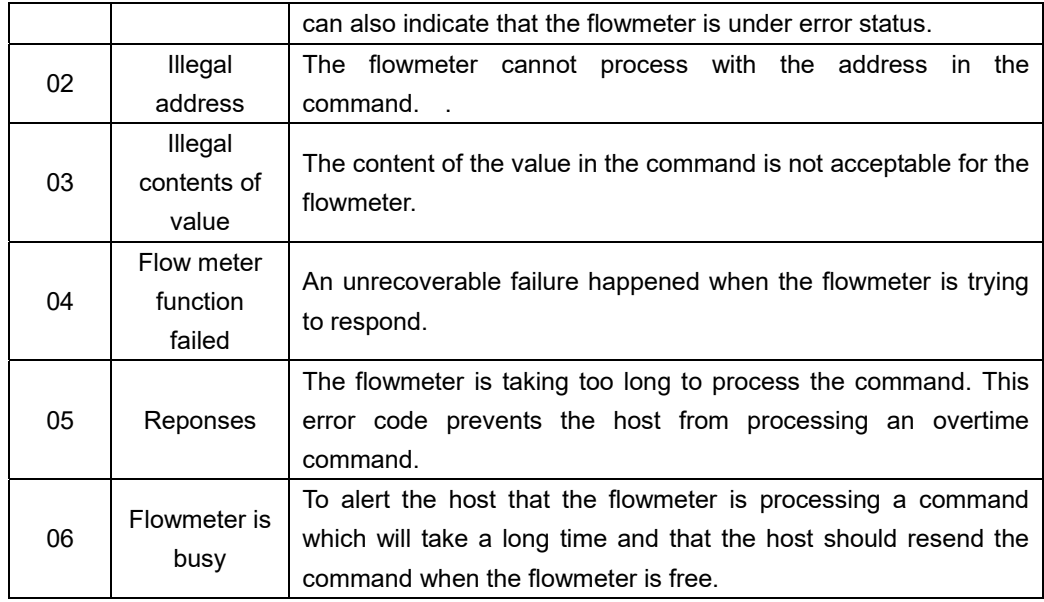

#### **6.7 Examples of communication**

The flowmeter's Modbus address is 01, baud rate=4800 (C08=01, C09=05, C38=02).

**Example 1:** Read flow rate F,F=916.49 (4 bytes float)

Host command: 01 03 00 00 00 02 C4 0B

Flowmeter response: 01 03 04 **44 65 1F CE** 77 78

**Example 2: Read total flow (current totalizer value)** 

Host command: 01 03 00 24 00 02 84 00

Flowmeter response:01 03 04 **44 9D 1E 3F** 36 9D

**Example 3:** Read all of the values displayed on the flowmeter, including flow rate, frequency, pressure, temperature, density, total flow ….. all together 13 value s(52 bytes)

Host command: 01 03 00 00 00 1A c4 01 Flowmeter response:01 03 34 **44 65 1F CE** (flow rate=916.49) **42 48 00 00**(frequency=50) **00 00 00 00**(reserved=0) **00 00 00 00**(pressure=0) **00 00 00 00**(temperature=0) **3F 80 00 00**(density=1.00)

- **00 00 00 00**(reserved=0)
- **00 00 00 00**(reserved)
- **00 00 00 00**(reserved)
- **00 00 00 00**(reserved)
- **00 00 04 E8** (reserved=1256)
- **00 00 00 00**(reserved=0)
- **44 9D 1E 3F** (total flow in float=1256.94)
- 5A (CRCL)
- 91 (CRCH)

## **7 HART communication protocol**

### **7.1 HART commands**

#### **7.1.1 Command 0: Read transmitter unique identifier**

#### **Command format**

Return to the expansion device type code, version number and identification number

Request: None

Response:

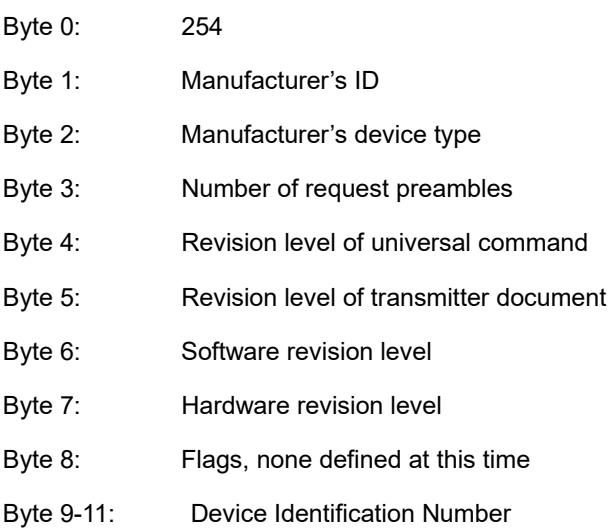

#### **Test command**

Send 0 command: FF FF FF FF FF 02 80 00 00 82; to request information from the instrument

Receive 0 command: FF FF FF FF FF 06 80 00 0E 00 00 FE 1A 1A 05 05 00 00 00 00 AD 18 8C 4F

#### **7.1.2 Command 1: Read primary variable value (PV)**

#### **Command format:**

Return to primary variable value in float.

Request: None

Response:

Byte 0: Primary variable unit code

Byte 1-4: Primary variable

**Remark: The unit code is 75: kg/hour, 19:m3/hour.** 

**Set primary command to flow rate.** 

#### **Test command:**

Send command 1: FF FF FF FF FF 82 9A 1A AD 18 8C 01 00 3A ;to read the IEEE754 float value of the primary variable.

Receive command 1:FF FF FF FF FF 86 9A 1A AD 18 8C 01 07 00 00 13 00 00 00 00 2A

#### **7.1.3 Command 2: Read primary variable's current and percentage value**

#### **Command format:**

Read the current and percent of the primary variable, the current of primary variable always matches the AO analog current output of the instrument. Percent is not restricted to within 0~100%, if it is beyond the limit of primary variable, it will find the limit of the transmitter.

Request: None

Reponses:

Byte 0-3: Analog output current mA, IEEE754

Byte 4-7: Percent of range, IEEE 754.

#### **Test command:**

Send command 2:FF FF FF FF FF 82 9A 1A AD 18 8C 02 00 39 ; to read the current and primary variable percent of range.

Receive command 2:FF FF FF FF FF 86 9A 1A AD 18 8C 02 0A 00 00 40 80 00 00 00 00 00 00 F7

#### **7.1.4 Command 3: Read primary variable current and dynamic variables**

#### **Command format:**

Read the current of primary variable and 4 preset dynamic variables at maximum. The current of the primary variable always matches the AO analog output current of the instrument. Every type of device has a definition of a relative dynamic variable, for example the secondary variable is the temperature sensor.

Request: None

Response:

- Byte 0-3: Analog output current mA, IEEE 754
- Byte 4: Primary variable unit code
- Byte 5-8: Primary variable, IEEE 754
- Byte 9: Secondary variable unit code
- Byte 10-13: Secondary variable, IEEE 754
- Byte 14: Tertiary variable unit code

Byte 15-18: Tertiary variable, IEEE 754

Byte 19: Quaternary variable unit code

Byte 20-23: Quaternary variable, IEEE 754

Remark: Primary variable is flow rate. The unit code is 75:kg/hour, 19:m3/hour;

Secondary variable is total flow. The unit code is 61:kg, 43:m3;

Tertiary variable is frequency. The unit is Hz;

Quaternary variable is temperature. The unit is  $32: \text{ }^{\circ}C;$ 

#### **Test command:**

Send command 3:FF FF FF FF FF 82 9A 1A AD 18 8C 03 00 38; to read dynamic variables

Receive command 3:FF FF FF FF FF 86 9A 1A AD 18 8C 03 1A 00 00 40 80 00 00 13 00 00 00 00 2B 48 33 5A 4B 26 00 00 00 00 20 00 00 00 00 B2

#### **7.1.5 Command 6: Write polling address**

#### **Command format:**

This is a data link management command. The command writes a polling address to the device. This address is used to control the AO of primary variable and providing device ID.

Only when the polling address of the instrument is 0 will the AO output of primary variable be available. If the address is  $1~1$ -15, AO will be not activated and will not respond, AO will be minimum value; transmission status will be the  $3<sup>rd</sup>$  status------primary variable AO fixed; max and min alarm not implemented. If polling address is written back to 0, AO will be activated again and will respond.

Request:

Byte 0: Device polling address

Response:

Byte 0: Device polling address

#### **Test command:**

Send command 6:FF FF FF FF FF 82 9A 1A AD 18 8C 06 01 00 3C ; to write POLLING ADDRESS

Receive command 6:FF FF FF FF FF 86 9A 1A AD 18 8C 06 03 00 00 00 3A

#### **7.1.6 Command 11: Read unique identifier associated with tag**

#### **Command format:**

This is a data link management command. This command will return the device type, revision level and device identification number of the device which matches to the tag. Process the command upon receipt of the expansion address or broadcast address. The expansion addresses in command and response are the same.

Request:

Byte 0-5: Tag, Packed ASCI

Response:

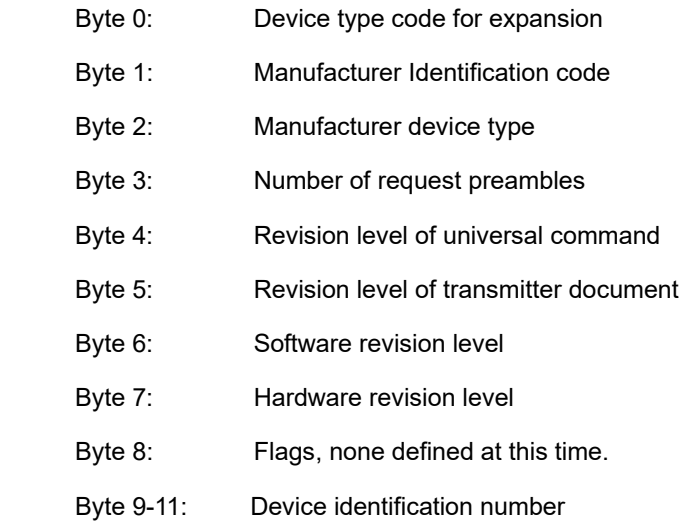

#### **Test command:**

Send command 11: FF FF FF FF FF 82 9A 1A AD 18 8C 0B 00 30 ; Read relevant info of the device such as unique identifier associated with tag

Receive command 11: FF FF FF FF FF 86 9A 1A AD 18 8C 0B 0E 00 00 FE 1A 1A 05 05 00 00 00 00 AD 18 8C FD

#### **7.1.7 Command 12: Read message**

#### **Command format:**

To read message

Request: None

Response:

Byte 0-23: Message

#### **Test command:**

Send command 12:FF FF FF FF FF 82 9A 1A AD 18 8C 0C 00 37 ; read message

Receive command 12:FF FF FF FF FF 86 9A 1A AD 18 8C 0C 1A 00 00 59 00 74 D6 05 8F 49 41 58 80 42 47 25 40 4C 81 04 8F 0C 54 D3 3D 28 20 10

#### **7.1.8 Command 13: Read tag, descriptor, date**

**Command format:** 

Read device tag, description and date.

Request: None

Response:

Byte 0-5: Tag,ASCII

Byte 6-17: Descriptor,ASCII

Byte 18-20: Date: day,month,year

#### **Test command:**

Send command 13:FF FF FF FF FF 82 9A 1A AD 18 8C 0D 00 36 ;read device tag, descriptor and date

Receive command 13:FF FF FF FF FF 86 9A 1A AD 18 8C 0D 17 00 00 50 11 E0 82 08 20 58 F4 94 15 88 06 30 F5 CD 15 41 52 0F 01 6F E2

#### **7.1.9 Command 14: Read primary variable sensor information: device serial number and limits**

#### **Command format:**

Read device information

Request: None

Response:

Byte 0-2: Sensor serial number MSB, 24-BIT unsigned integer

Byte 3: Flow rate unit

- Byte 4-7: Upper sensor limit of flow rate
- Byte 8-11: Lower sensor limit of flow rate

Byte 12-15: Minimum span of flow rate

#### **Test command:**

Send command 14: FF FF FF FF FF 82 9A 1A AD 18 8C 0E 00 35; to read primary sensor serial number and limits.

Receive command 14: FF FF FF FF FF 86 9A 1A AD 18 8C 0E 12 00 00 00 00 00 13 43 96 00 00 00 00 00 00 38 D1 B7 17 AC

#### **7.1.10 Command 15: Read primary variable output information**

#### **Command format:**

Read Primary variable alarm select code, primary variable transfer code, primary variable range values units code, primary variable upper and lower range value, primary variable damping value, write protect code and private label distributor code VIII

Request: None

Response:

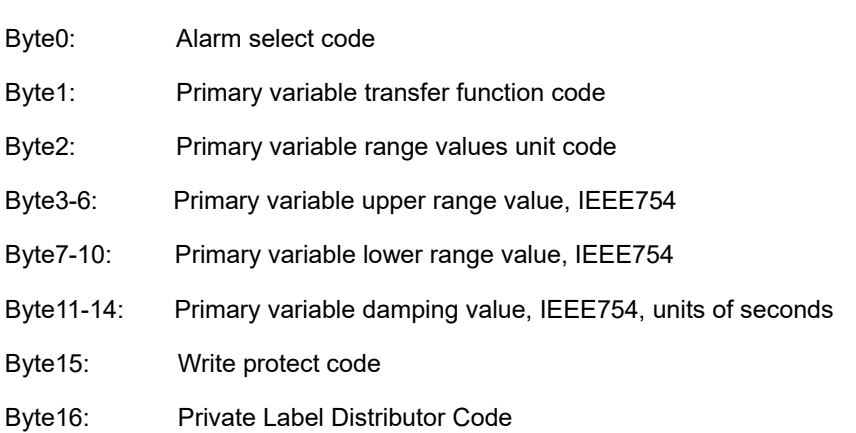

#### **Test command:**

Send command 15:FF FF FF FF FF 82 9A 1A AD 18 8C 0F 00 34; Read primary variable output information

Receive command 15:FF FF FF FF FF 86 9A 1A AD 18 8C 0F 13 00 00 00 00 13 43 96 00 00 00 00 00 00 42 20 00 00 FB 12 6E

#### **7.1.11 Command 16: Read final assembly number**

#### **Command format:**

Read final assembly number.

Request: None

Response:

Byte 0-2: Final assembly number

#### **Test command:**

Send command 16:FF FF FF FF FF 82 9A 1A AD 18 8C 10 00 2B; Read final assembly number

Receive command 16: FF FF FF FF FF 86 9A 1A AD 18 8C 10 05 00 00 A8 36 81 35

#### **7.1.12 Command 17: Write message**

#### **Command format:**

Write message

Request:

Byte 0-23: Message

Response:

Byte 0-23: Message

#### **Test command:**

Send command 17:FF FF FF FF FF 82 9A 1A AD 18 8C 11 18 00 01 02 03 04 05 06 07 08 09 0A 0B 0C 0D 0E 0F 10 11 12 13 14 15 16 17 32 ;message

Receive command 17:FF FF FF FF FF 86 9A 1A AD 18 8C 11 1A 00 00 00 01 02 03 04 05 06 07 08 09 0A 0B 0C 0D 0E 0F 10 11 12 13 14 15 16 17 34

#### **7.1.13 Command 18: Write tag, descriptor, date**

#### **Command format:**

Write tag, descriptor, date.

Request:

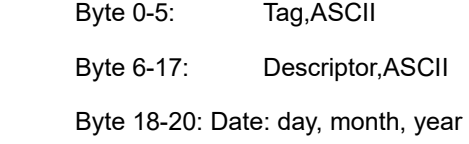

#### Response:

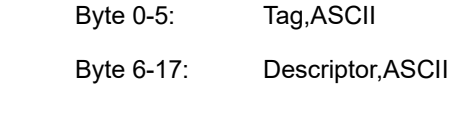

Byte 18-20: Date: day, month, year

#### **Test command:**

Send command 18: FF FF FF FF FF 82 9A 1A AD 18 8C 12 15 00 00 00 00 00 00 00 00 00 00 00 00 00 00 00 00 00 00 00 00 00 3C

Receive command 18:FF FF FF FF FF FF 86 9A 1A AD 18 8C 12 17 00 00 00 00 00 00 00 00 00 00 00 00 00 00 00 00 00 00 00 00 00 00 00 3A

#### **7.1.14 Command 19: Write final assembly number**

#### **Command format:**

Write final assembly number

Request:

Byte 0-2: Final assembly number

Response:

Byte 0-2: Final assembly number

**Test command:** 

Send command 19: FF FF FF FF FF 82 9A 1A AD 18 8C 13 03 01 02 03 2B ;

Receive command 19: FF FF FF FF FF 86 9A 1A AD 18 8C 13 05 00 00 01 02 03 29

#### **7.1.15 Command 34: Write primary variable damping value**

#### **Command format:**

Write primary variable damping value. If value is not acceptable, it will respond with alarm.

Request:

Byte 0-3: Damping value, IEEE754

Response:

Byte 0-3: Actual damping value, IEEE754

#### **Test command:**

Send command 34: FF FF FF FF FF 82 9A 1A AD 18 8C 22 04 40 00 00 00 5D; Write primary variable damping value

Receive command 34: FF FF FF FF FF 86 9A 1A AD 18 8C 22 06 00 00 40 00 00 00 5B

#### **7.1.16 Command 35: Write primary variable range values**

#### **Command format:**

The upper and lower limits of the primary variable are independent. The primary variable range unit value that this command received has no effect on the primary variable unit value. The primary value range value will be returned in the unit received.

Most device allows that the measurement range upper limit lower than lower limit to support the device to reverse output.

Request:

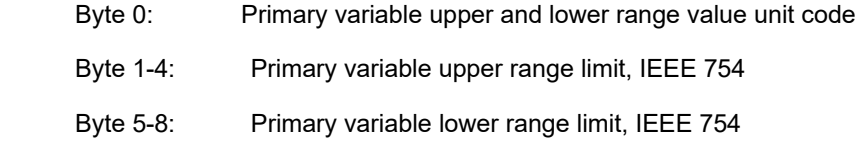

Response:

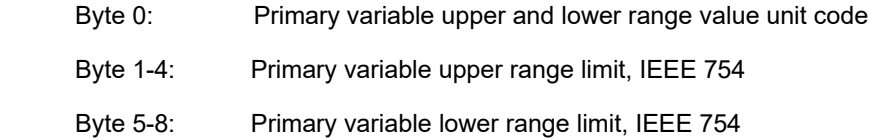

#### **Test command:**

Send command 35: FF FF FF FF FF 82 9A 1A AD 18 8C 23 09 13 40 00 00 00 40 00 00 00 02; Write primary variable range values

Receive command 35: FF FF FF FF FF 86 9A 1A AD 18 8C 23 0B 00 00 13 00 00 00 00 00 00

00 00 04

#### **7.1.17 Command 36: Write primary variable upper limit value**

#### **Command format:**

Write the primary variable upper limit to current primary variable value. The change of primary variable upper limit value has no effect on the primary variable lower limit.

Request:

NONE

Response:

NONE

#### **Test command:**

Send command 36: FF FF FF FF FF 82 9A 1A AD 18 8C 24 00 1F; Write the primary variable upper limit to current primary variable value.

Receive command 36: FF FF FF FF FF 86 9A 1A AD 18 8C 24 02 00 00 19

#### **7.1.18 Command 37: Write primary variable lower limit value**

#### **Command format:**

Write the primary variable lower limit to current primary variable value. The change of primary variable lower limit value has no effect on the primary variable higher limit.

Request:

NONE

Response:

NONE

#### **Test command:**

Send command 37: FF FF FF FF FF 82 9A 1A AD 18 8C 25 00 1E; Write the primary variable lower limit to current primary variable value.

Receive command 37: FF FF FF FF FF 86 9A 1A AD 18 8C 25 02 00 00 18

#### **7.1.19 Command 40: Enter/Exit primary variable current mode**

#### **Command format:**

Device is set to fixed primary variable current, when primary variable is 0, means to exit primary variable current mode.

Request:

 Byte 0-3: Fixed primary variable current level IEEE 754, mA Response:

Byte 0-3: Actual fixed primary variable current level IEEE 754, mA

#### **Test command:**

Send command 40: FF FF FF FF FF 82 9A 1A AD 18 8C 28 04 40 80 00 00 D7

Receive command 40: FF FF FF FF FF 86 9A 1A AD 18 8C 28 06 00 00 40 80 00 00 D1

#### **7.1.20 Command 45: Trim primary variable current DAC zero**

#### **Command format:**

Trim the primary variable current AO zero, so the present current value is accurately set to its min value.

Before implementing this command, use command 40 to set current to accurate primary variable AO min value. If device is not under fixed primary variable current mode or current has not been set to accurate min value, return response code 9---not under correct current mode. Request:

 Byte 0-3: Externally measured primary variable current level IEEE754, units of mA Response:

Byte 0-3: Actual measured primary variable current level IEE 754

#### **Test command:**

Send command 45: FF FF FF FF FF 82 9A 1A AD 18 8C 2 D 04 40 80 00 00 D2

Receive command 45: FF FF FF FF FF 86 9A 1A AD 18 8C 2D 06 09 00 40 80 00 00 DD : response code is 09, device is not under correct current mode.

#### **7.1.21 Command 46: Trim primary variable current DAC gain**

#### **Command format:**

Trim primary variable AO gain, so the current value is accurate set to its max value.

Before implementing this command, use command 40 to set current to accurate primary variable AO max value. If device is not under fixed primary variable current mode or current has not been set to accurate max value, need to return response code 9---not under correct current mode.

Request:

 Byte 0-3: Externally measured primary variable current level IEEE754, units of mA Response:

Byte 0-3: Actual measured primary variable current level IEE 754

#### **Test command:**

Send command 46: FF FF FF FF FF 82 9A 1A AD 18 8C 2 E 04 40 80 00 00 D1

Receive command 46: FF FF FF FF FF 86 9A 1A AD 18 8C 2E 06 09 00 40 80 00 00 DE : response code is 09, device is not under correct current mode.

#### **7.1.22 Command 140: Reset totalizer**

**Command format:** 

Reset totalizer

Request:

NONE

Response:

NONE

#### **Test command:**

Send command 140: FF FF FF FF FF 82 9A 1A AD 18 8C 8C 00 B7 Reset totalizer Receive command 140: FF FF FF FF FF 86 9A 1A AD 18 8C 8C 02 00 00 B1

## **8 Troubleshooting and repair**

### **8.1 Troubleshooting and repair**

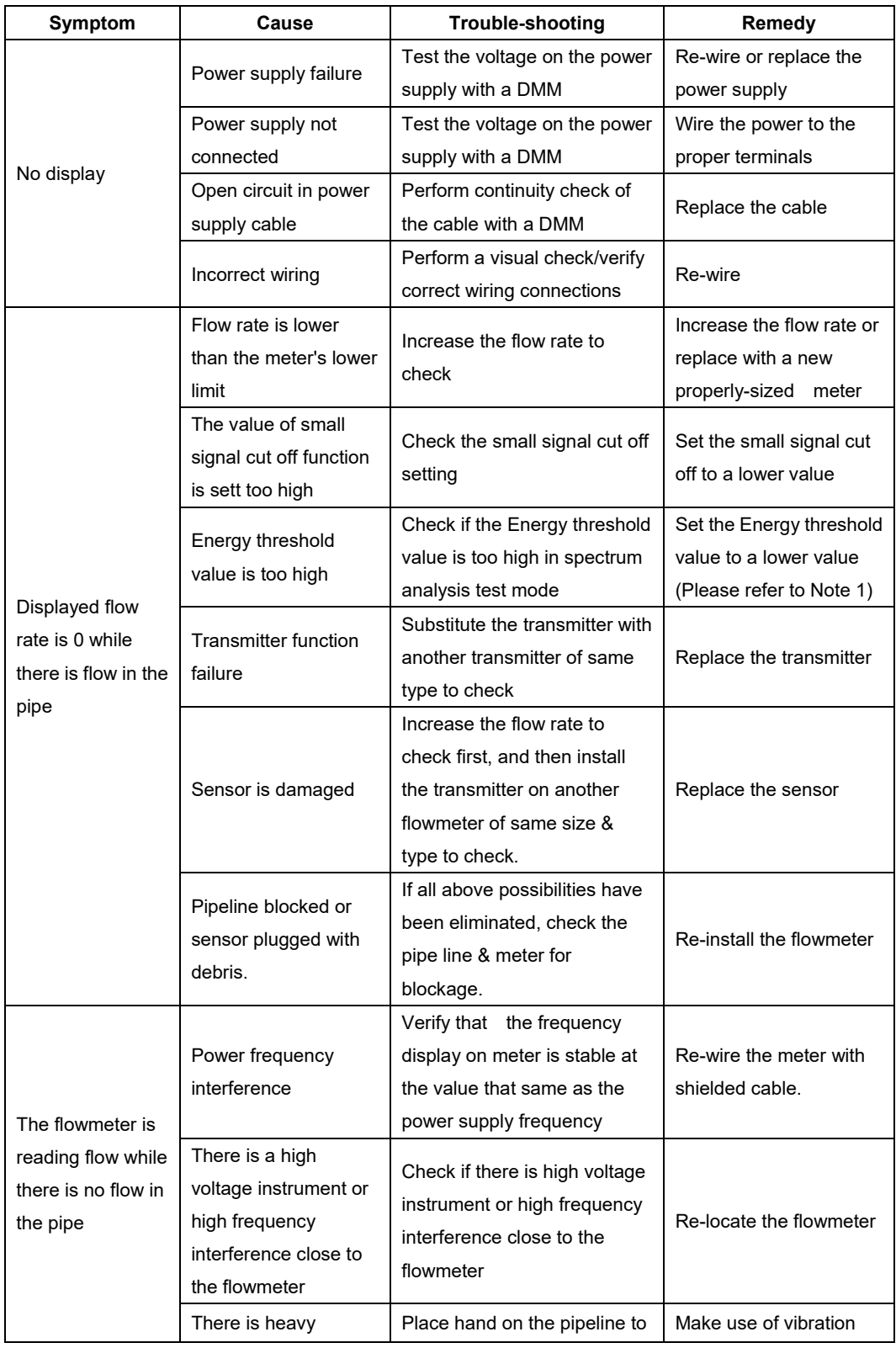

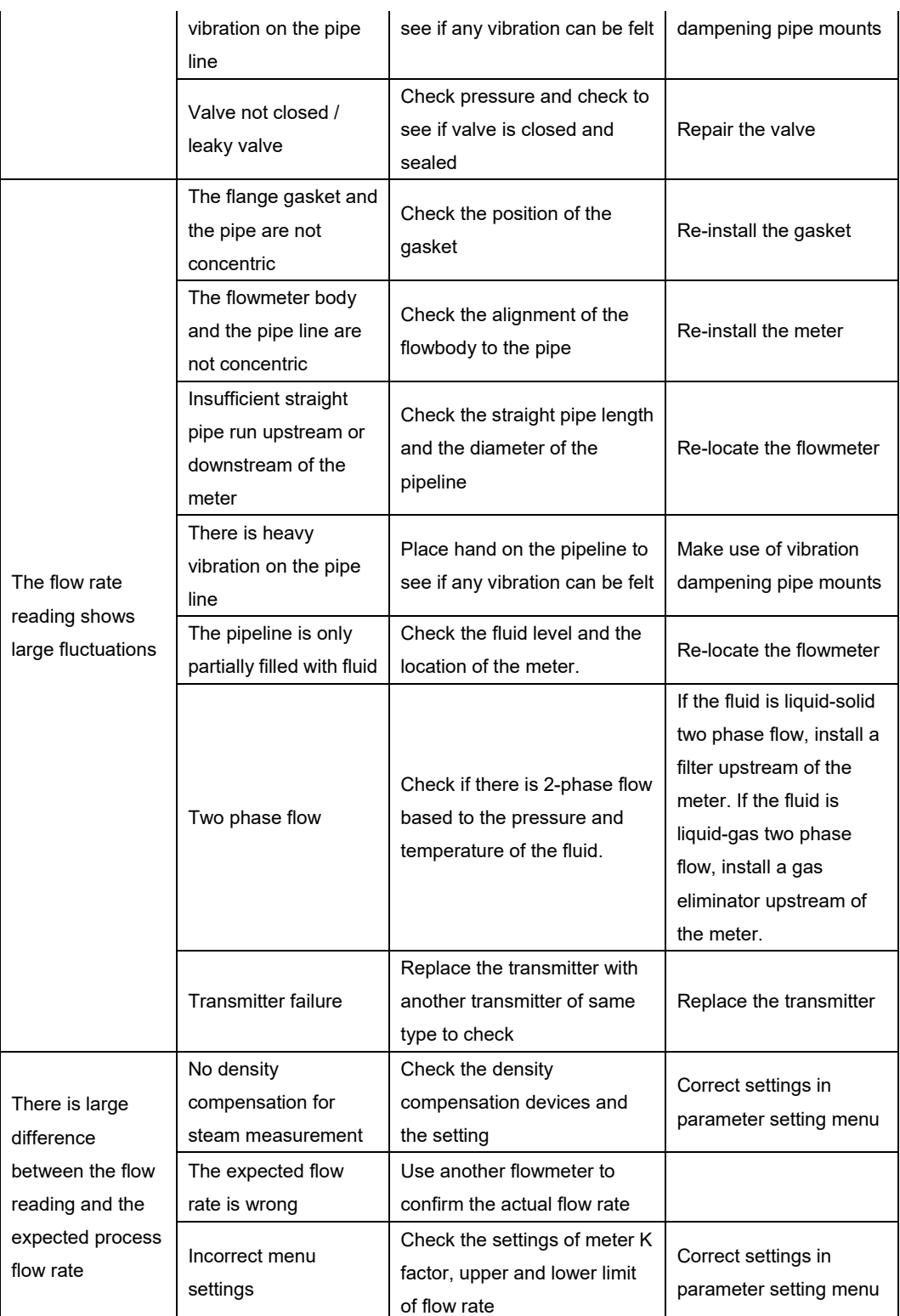

**Note 1**: Enter code setting mode and set C49=12. Press the  $\Box$  button to check the current energy level of the vortex flow signal and vibration signal. E1 is the energy of vortex flow signal; please set the energy threshold value lower than the displayed value. E.1 is the energy of vibration, please set the energy threshold value lower than the displayed value. Set above value in D017 (Energy threshold of vortex flow signal) and D018 (Energy threshold of

vibration), than set C49 back to 00.

### **8.2 Diagnostic Codes**

ALVT vortex flowmeter display can also indicate the self-diagnose code as below:

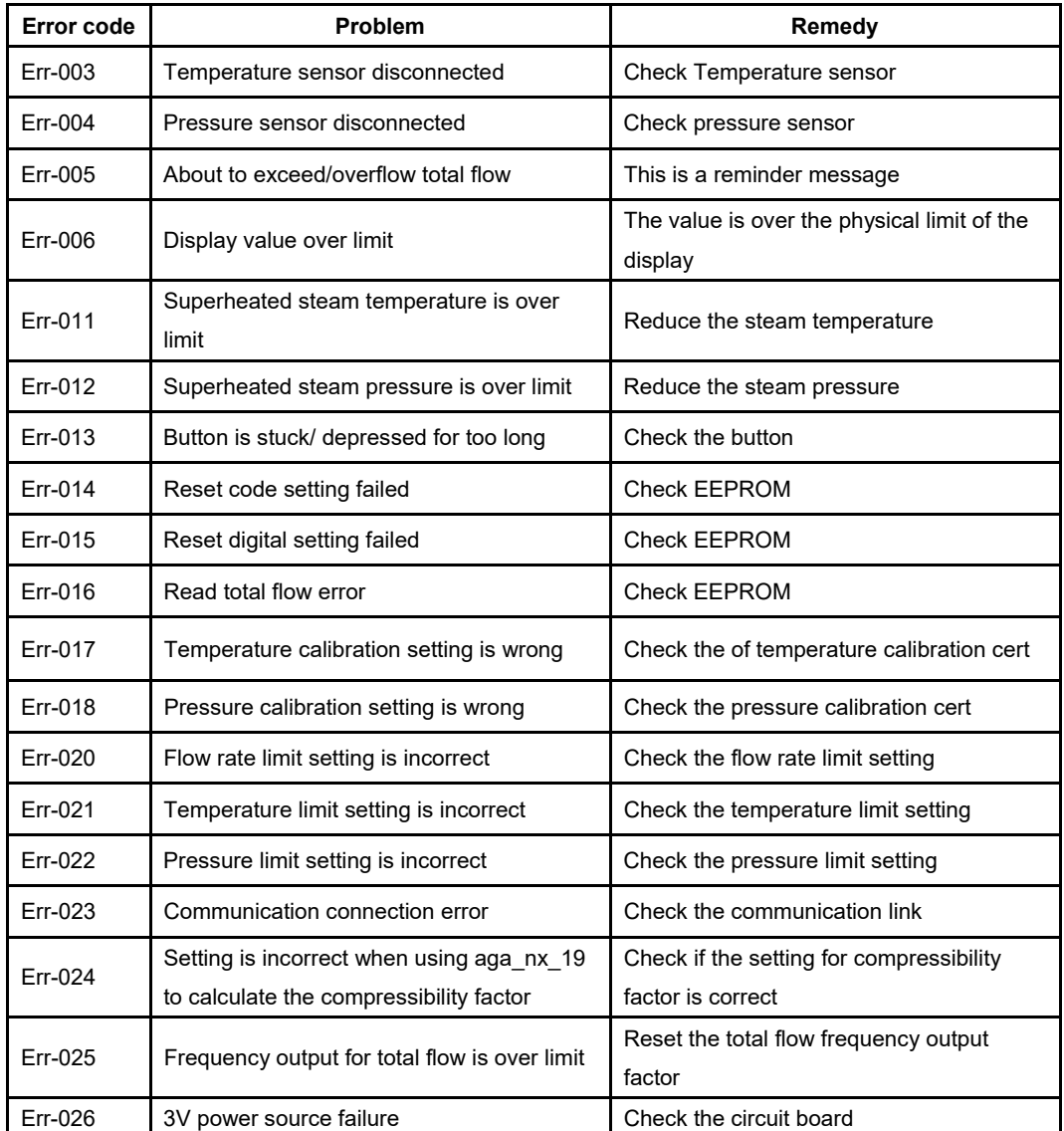

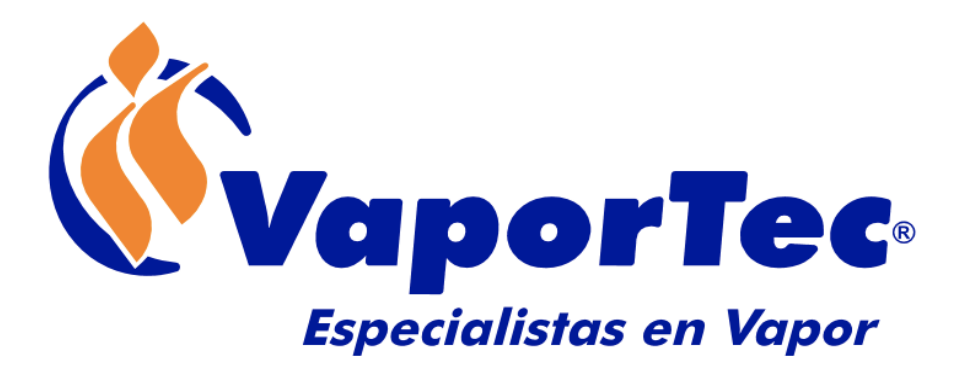

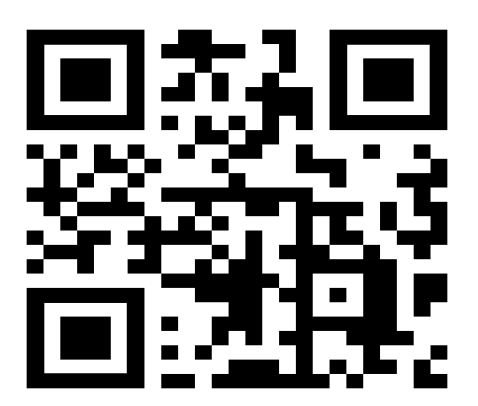